## **BAB III**

## **ANALISIS DAN PERANCANGAN SISTEM**

#### **3.1 Analisis Sistem**

#### **3.1.1 Analisis Sistem Yang Berjalan Saat Ini**

Sistem pencatatan yang berada di Laboratorium *Kitchen* ini masih berjalan secara manual semua kegiatan masih dicatat dalam buku yang bernama *logbook* Laboratorium *Kitchen* belum mempunyai *website* maupun sebuah aplikasi dalam bentuk desktop untuk menampilkan informasi tentang sistem inventaris di Laboratorium *Kitchen* tersebut. Di Laboratorium *Kitchen* tersebut mahasiswa meminjam barang kemudian dicatat oleh petugas Laboratorium tersebut pencatatannya berupa siapa yang meminjam, jumlah barang yang dipinjam dan tanggal berapa meminjam nya, kemudian pengembalian barang dilakukan sesudah melakukan praktek. Laboratorium *Kitchen* sendiri sudah mempunyai CCTV (*Closed Circuit Television*), sehingga dari segi keamanannya sudah terjaga dengan baik. Fasilitas yang berada di Laboratorium *Kitchen* sendiri berupa AC (*Air Conditioner*), TV, Telepon LAN (*Local Area Network*), Komputer(PC), Ruang *Admin*oratorium. Letak Laboratorium *Kitchen* STP Sahid Surakarta berada di samping mushola dan berada di belakang resto Banyu Bening, barang di Lab. *Kitchen* terdiri dari pisau, sendok, garpu yang berjumlah  $\pm$  100 buah, piring besar, piring kecil, mangkok sup, *Napkin (serbet)* yang berjumlah ± 100 buah, *Round Table* yang berjumlah  $\pm$  6 buah, oven besar 1 buah, oven sedang 1 buah, oven kecil 1 buah, *Mixer* 3 buah, pengaduk adonan  $\pm$  5 buah, pisau dapur  $\pm$  50 buah, pisau roti ± 50 buah, telenan ± 10 buah, nampan ± 10 buah, loyang ± 20 buah, meja masak ± 20 buah, kompor 2 tungku berjumlah 15 buah, tabung gas besar 8 buah.

Pengolahan Inventaris semakin meningkatnya kebutuhan akan informasi Laboratorium *Kitchen,* sehingga dituntut agar dapat memudahkan penyampaian informasinya yaitu dengan membuat sebuah aplikasi inventaris. Sistem yang berjalan saat ini dapat disajikan pada Gambar 3.1.

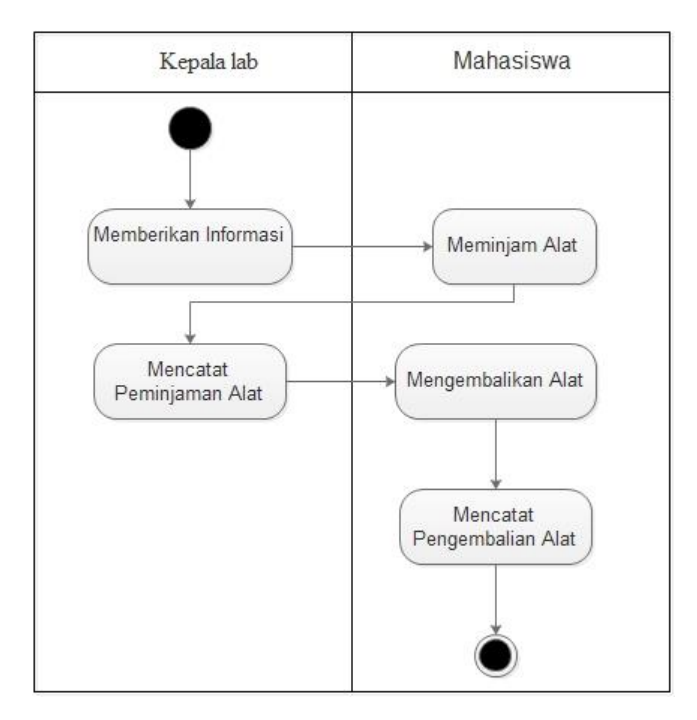

Gambar 3.1 Sistem yang berjalan saat ini

#### **3.1.2 Analisis Sistem Yang Baru**

Setelah memahami dan menganalisis permasalahan diatas, maka dapat disimpulkan bahwa perlu adanya *Website* yang dapat menyimpan, mencatat dan menampilkan informasi tentang Laboratorium *Kitchen.* Transaksi sistem inventaris dibagi menjadi 2 yaitu peminjaman dan pengembalian alat. Peminjaman alat dapat dilihat pada Gambar 3.2 a dan pengembalian alat dapat dilihat pada Gambar 3.2 b.

Adapun isi dari *Website* sistem inventaris Laboratorium *Kitchen* STP Sahid Surakarta antara lain. Sistem yang baru dapat disajikan pada Gambar 3.3.

Proses peminjaman alat yang dilakukan mahasiswa STP Sahid Surakarta dilakukan pada saat melakukan suatu praktek di Laboratorium *Kitchen* kemudian setelah selesai melakukan praktek mahasiswa mengembalikan alat ke Laboratorium *Kitchen.* Proses peminjaman dan pengembalian alat dapat dilihat pada Gambar 3.4.

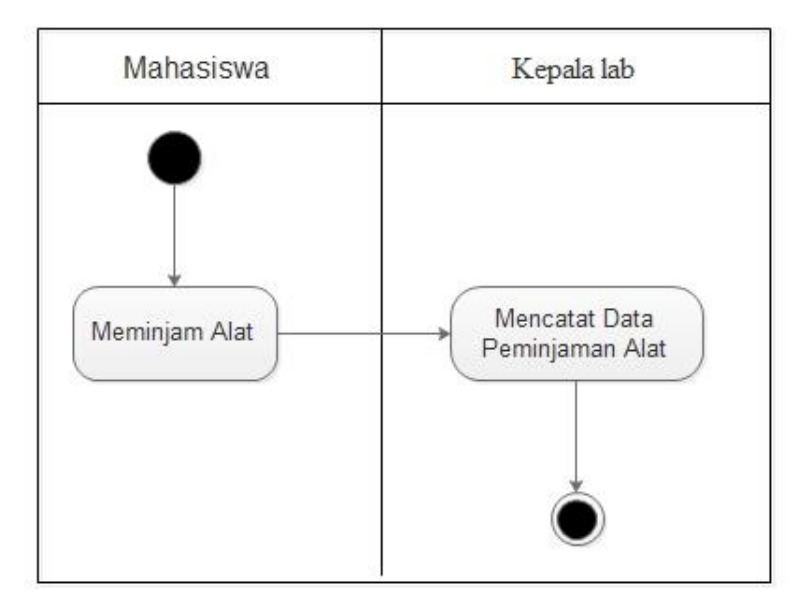

a. Sistem Peminjaman Alat

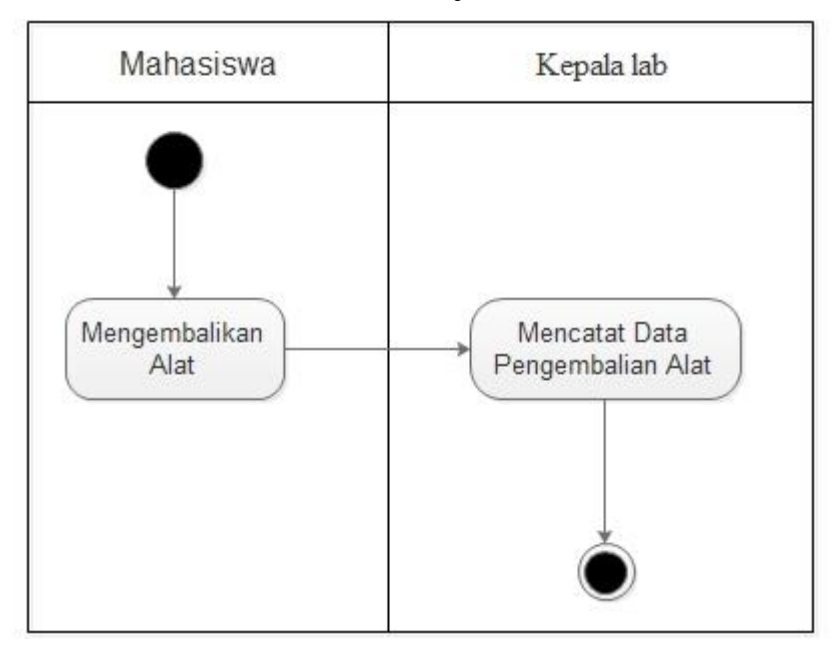

b. Sistem Pengembalian Alat

Gambar 3.2 Peminjaman dan Pengembalian alat

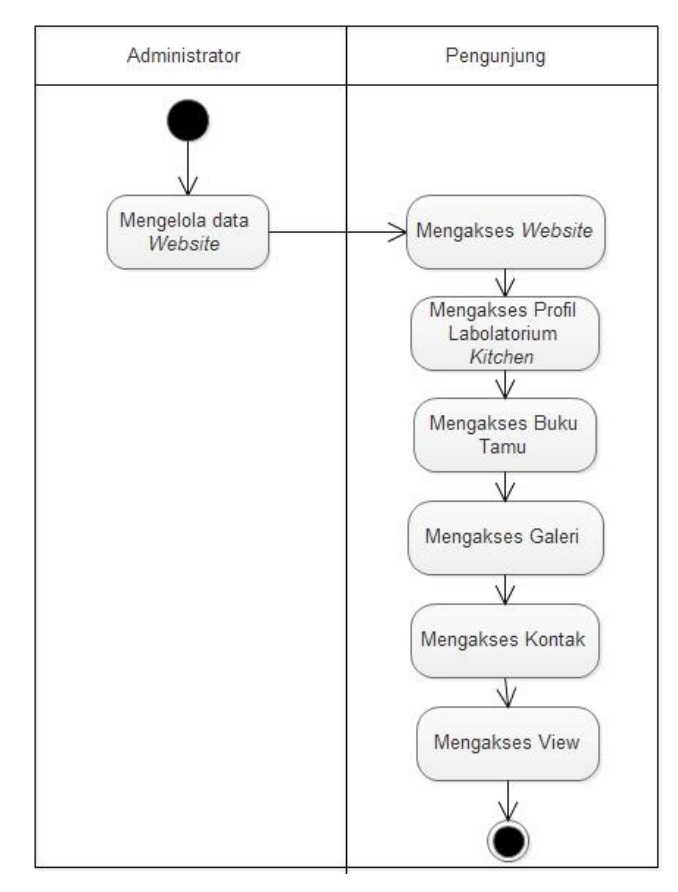

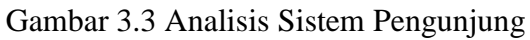

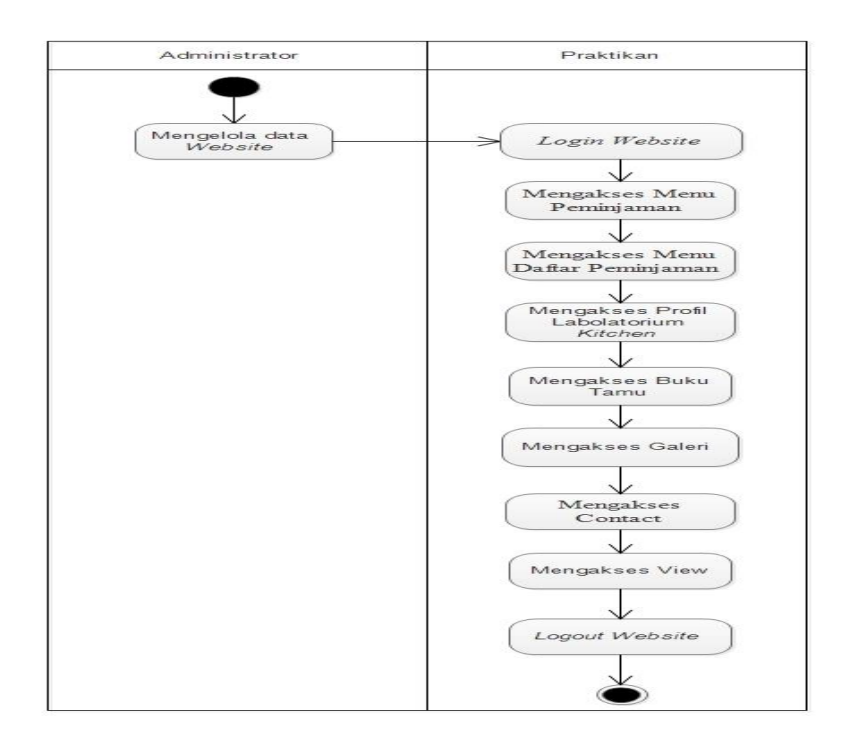

Gambar 3.4 Alur Sistem Praktikan

## **3.2 Perancangan Sistem**

#### **3.2.1** *Use Case Diagram*

*Use Case* dalam aplikasi yang akan dibuat untuk mendeskripsikan menu atau informasi dari sistem yang nantinya dapat diakses oleh *user*. *User* atau *actor* ada tiga yaitu *Admin*, praktikan dan pengunjung. *Use case diagram* keseluruhan sistem dapat dilihat pada Gambar 3.5.

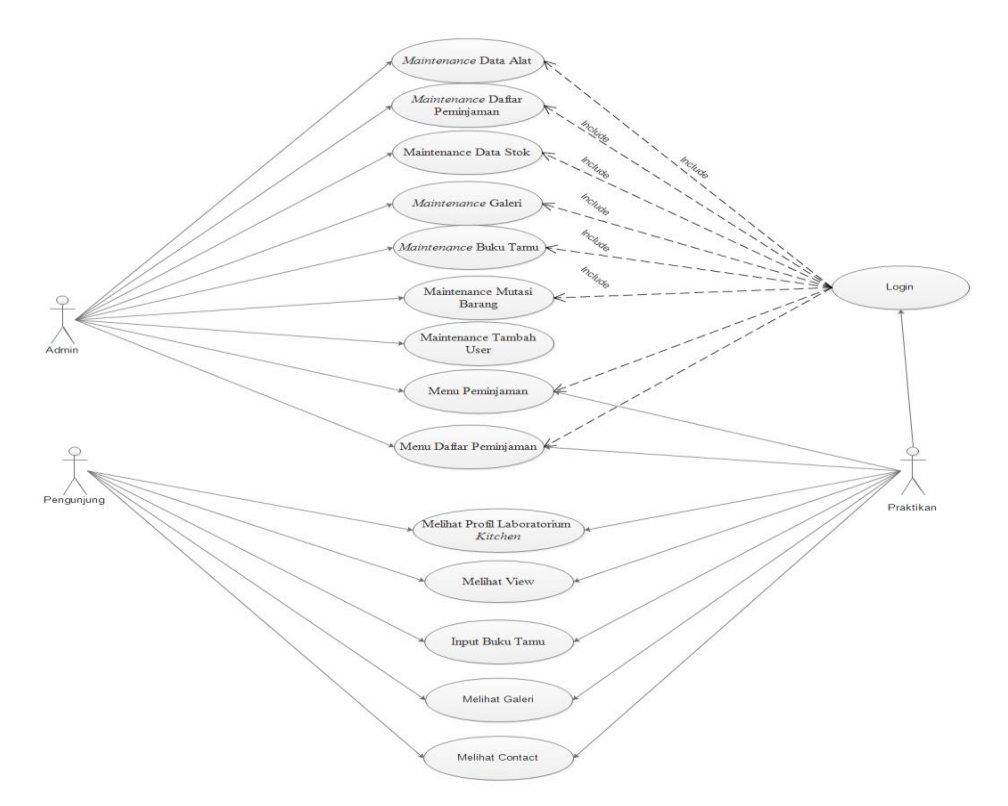

Gambar 3.5 *Use case* Diagram Keseluruhan Sistem

## *3.2.1.1. Use Case Realization Maintenance* **Data Alat**

*Use case realization Maintenance* Data Alat menggambarkan hubungan *Admin* sebagai *actor* dengan sistem pada saat proses *maintenance* Data Alat. Tampak pada Gambar 3.6 saat proses *maintenance* Data Alat membuka dan mengisi data pada *form* profil kemudian sistem melakukan *validasi*, setelah itu sistem melakukan proses penyimpanan data ke dalam tabel Data Alat.

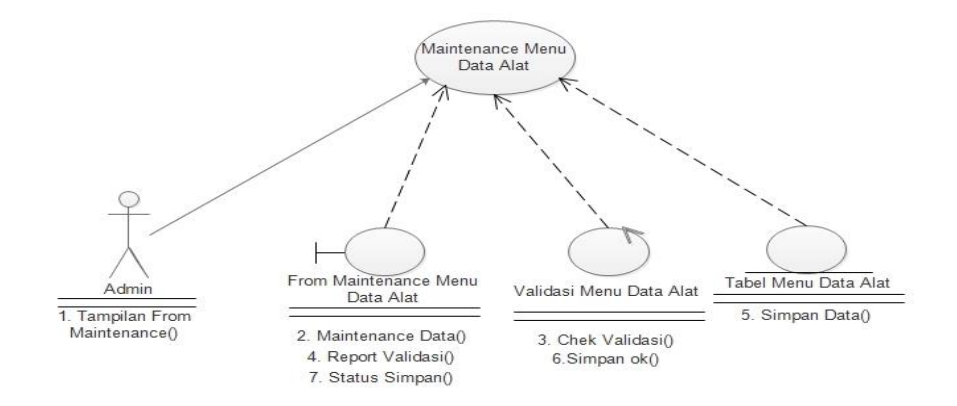

Gambar 3.6 *Maintenance* Menu Data Alat

### **3.2.1.2.** *Use Case Realization Maintenance* **Daftar Peminjaman**

*Use case realization Maintenance* Daftar Peminjaman menggambarkan hubungan *Admin lab*oratorium sebagai *actor* dengan sistem pada saat proses *maintenance* sirkulasi alat. Tampak Gambar 3.7 saat proses *admin* membuka dan mengisi data pada *form* daftar peminjaman, kemudian sistem melakukan *validasi*, setelah itu sistem melakukan proses penyimpanan data ke dalam tabel Sirkulasi alat.

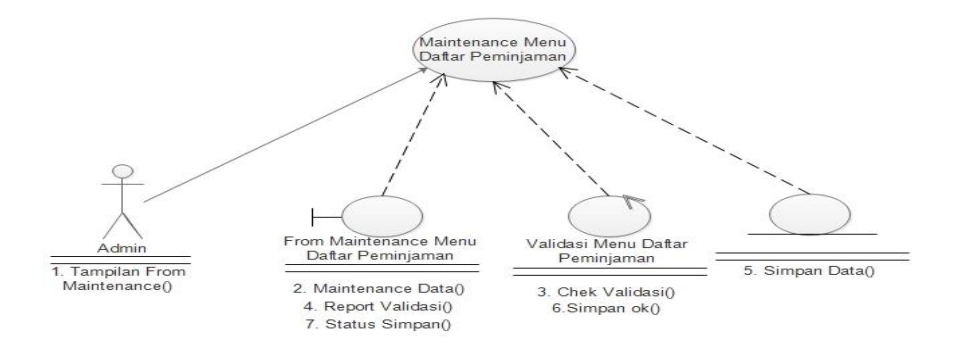

Gambar 3.7 *Maintenance* Daftar Peminjaman

#### *3.2.1.3. Use Case Realization Maintenance Data Stok*

*Use case realization* Stok menggambarkan hubungan *Admin* Laboratorium sebagai *actor* dengan sistem pada saat proses *maintenance* Stok. Tampak Gambar 3.8. saat proses *maintenance* Stok terkait *admin* membuka dan mengisi data pada *form* Stok, kemudian sistem melakukan proses penyimpanan data ke tabel Stok.

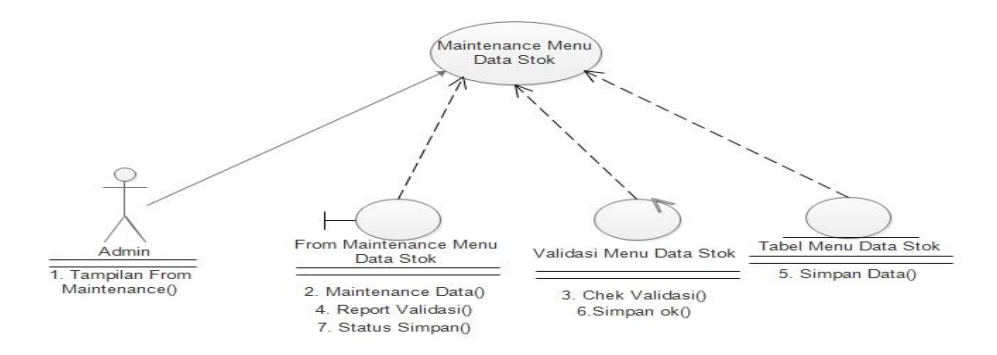

Gambar 3.8 *Maintenance* Menu Data Stok

## *3.2.1.4. Use Case Realization Maintenance Galeri*

*Use case realization* Galeri menggambarkan hubungan *Admin* Laboratorium sebagai *actor* dengan sistem pada saat proses *maintenance* galeri. Tampak Gambar 3.9. saat proses *maintenance* Galeri terkait *Admin* membuka dan mengisi data pada *form* Galeri, kemudian sistem melakukan proses penyimpanan data ke tabel Galeri.

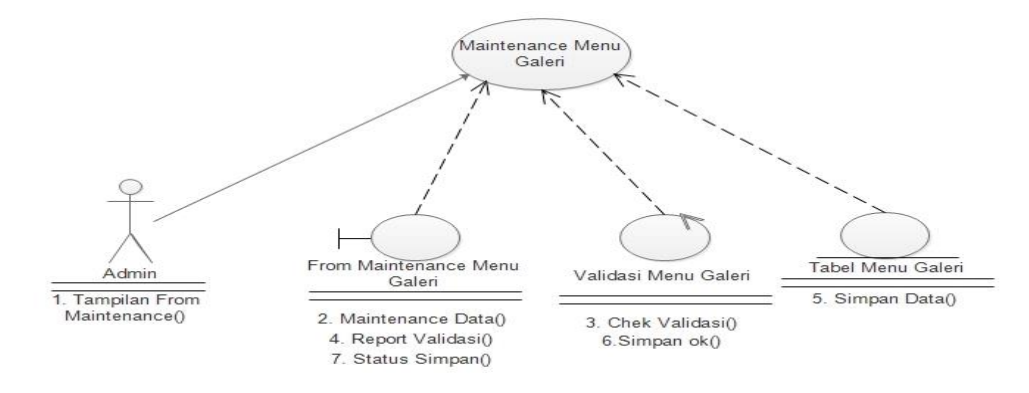

Gambar 3.9 *Maintenance* Menu Galeri

#### *3.2.1.5. Use Case Realization Maintenance Buku Tamu*

*Use case realization* Buku tamu menggambarkan hubungan *Admin* Laboratorium sebagai *actor* dengan sistem pada saat proses *maintenance* buku tamu. Tampak Gambar 3.10. saat proses *maintenance* buku tamu terkait *admin* membuka dan mengisi data pada *form* Buku tamu, kemudian sistem melakukan proses penyimpanan data ke tabel tamu.

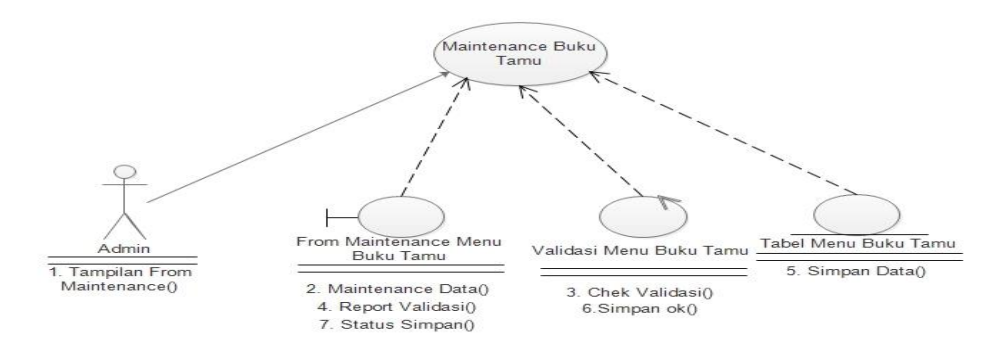

Gambar 3.10 *Maintenance* Menu Buku Tamu

## *3.2.1.6. Use Case Realization Mutasi Alat*

*Use case realization* Mutasi alat menggambarkan hubungan *Admin* Laboratorium sebagai *actor* dengan sistem pada saat proses *maintenance* Mutasi Barang. Tampak Gambar 3.11. saat proses *maintenance* Stok terkait *Admin* membuka dan mengisi data pada *form* Stok, kemudian sistem melakukan proses penyimpanan data ke tabel Mutasi Alat.

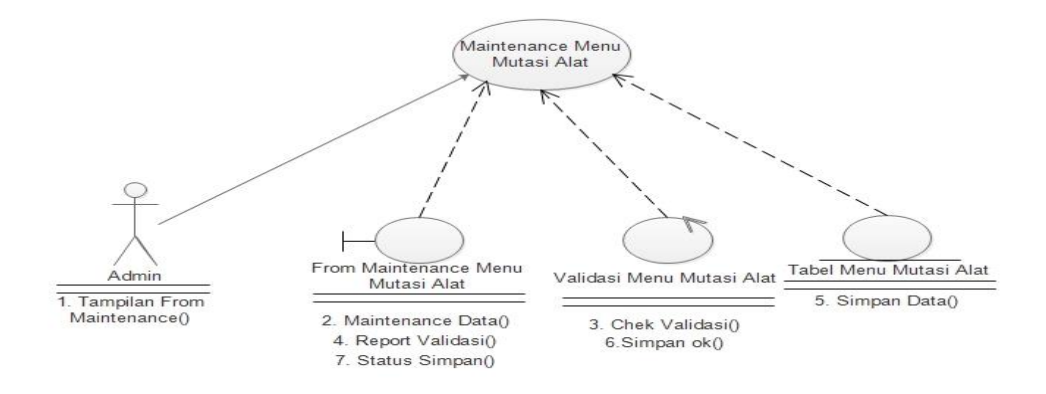

Gambar 3.11 *Maintenance* Menu Mutasi Alat

#### *3.2.1.7. Use Case Realization* **Tambah** *User*

*Use case realization* Tambah *User* menggambarkan hubungan *Admin* Laboratorium sebagai *actor* dengan sistem pada saat proses *maintenance* Mutasi Barang. Tampak Gambar 3.12. saat proses *maintenance* Stok terkait *Admin* membuka dan mengisi data pada *form* Tambah *User*, kemudian sistem melakukan proses penyimpanan data ke tabel Tambah *User.*

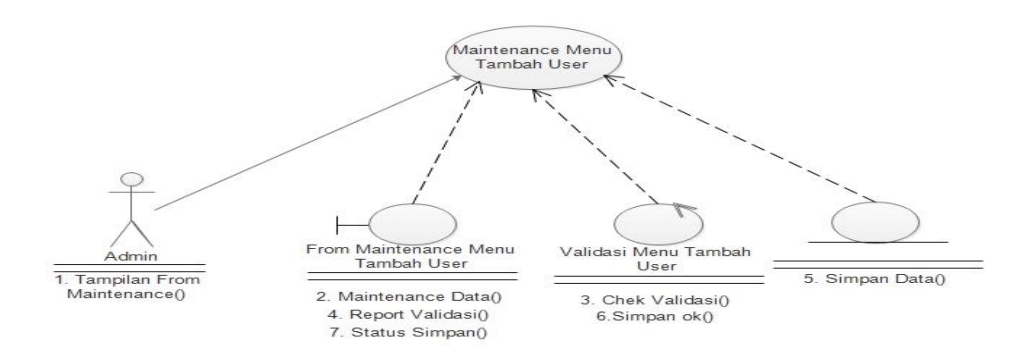

Gambar 3.12 *Maintenance* Menu Tambah *User*

#### *3.2.1.8. Use Case Realization* **Melihat Profil Laboratorium** *Kitchen*

*Use case realization* Melihat profil Laboratorium *Kitchen* menggambarkan hubungan pengunjung sebagai *actor* dengan sistem pada saat proses melihat profil Laboratorium *Kitchen*. Tampak Gambar 3.13. saat proses melihat profil Laboratorium *Kitchen* terkait pengunjung membuka dan mengisi data pada *form* Melihat Profil Laboratorium, kemudian sistem melakukan proses penyimpanan data ke tabel Melihat profil Laboratorium *Kitchen*.

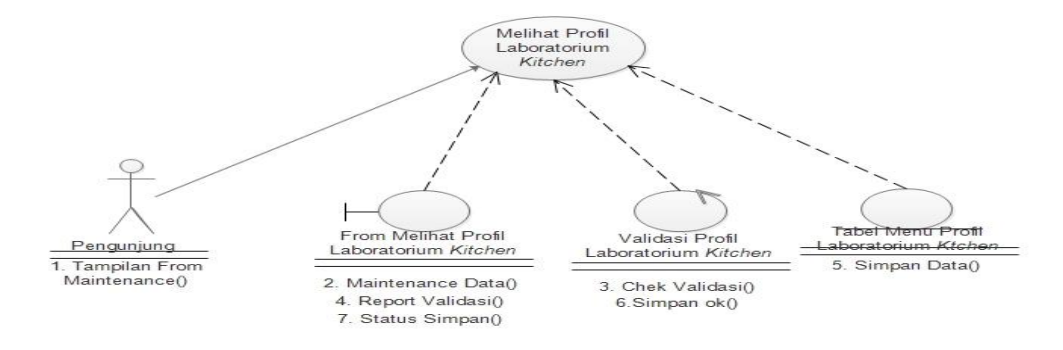

Gambar 3.13 Menu Melihat Profil Laboratorium *Kitchen*

#### *3.2.1.9. Use Case Realization* **Melihat** *View*

*Use case realization* melihat *view* menggambarkan hubungan pengunjung sebagai *actor* dengan sistem pada saat proses mengakses *view*. Tampak Gambar 3.14. Saat proses Melihat view terkait pengunjung membuka dan mengisi data pada *form* melihat *view*, kemudian sistem melakukan proses penyimpanan data ke tabel melihat *view*.

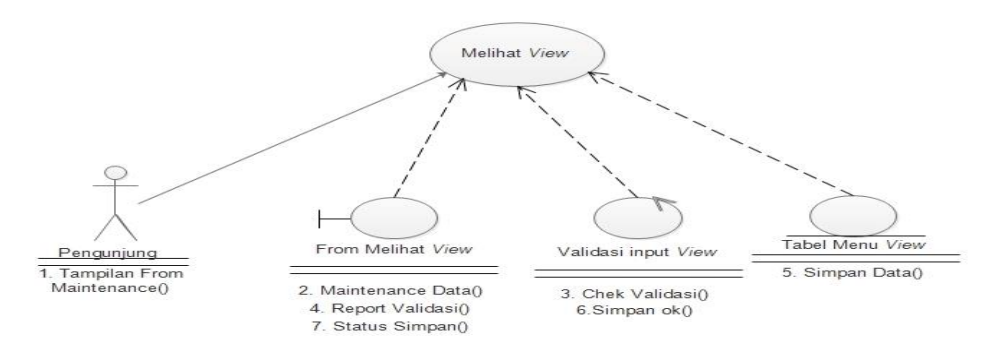

Gambar 3.14 Melihat Menu *View*

## *3.2.1.10.Use Case Realization* **Mengakses** *Input Buku Tamu*

*Use case realization* mengakses *input* buku tamu menggambarkan hubungan pengunjung sebagai *actor* dengan sistem pada saat proses mengakses *input buku tamu*. Tampak Gambar 3.15. Saat proses Mengakses Input buku tamu terkait pengunjung membuka dan mengisi data pada *form* mengakses *input* buku tamu, kemudian sistem melakukan proses penyimpanan data ke tabel mengakses buku tamu.

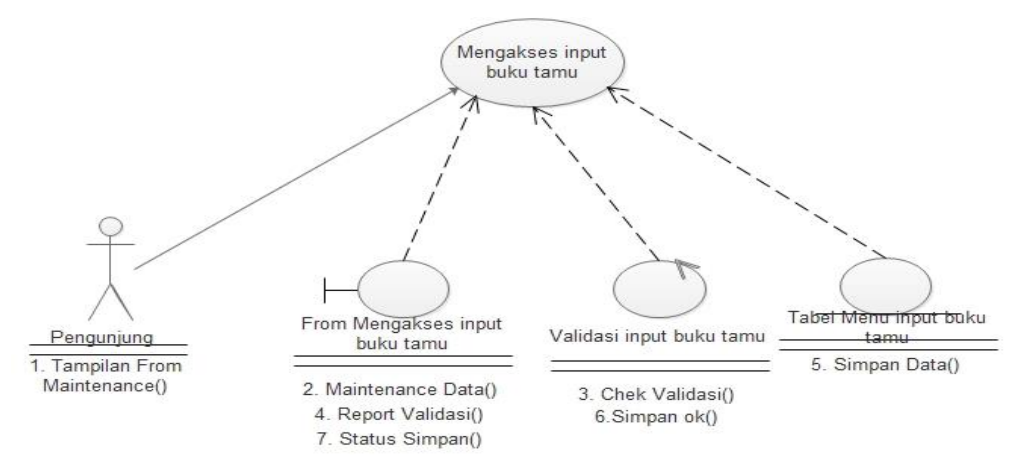

Gambar 3.15 *Mengakses input* Buku Tamu

### *3.2.1.11.Use Case Realization* **Melihat** *Galeri*

*Use case realization* melihat *Galeri* menggambarkan hubungan pengunjung sebagai *actor* dengan sistem pada saat proses melihat Galeri. Tampak Gambar 3.16. Saat proses Melihat Galeri terkait pengunjung membuka dan mengisi data pada *form* mengakses Galeri, kemudian sistem melakukan proses penyimpanan data ke tabel melihat Galeri.

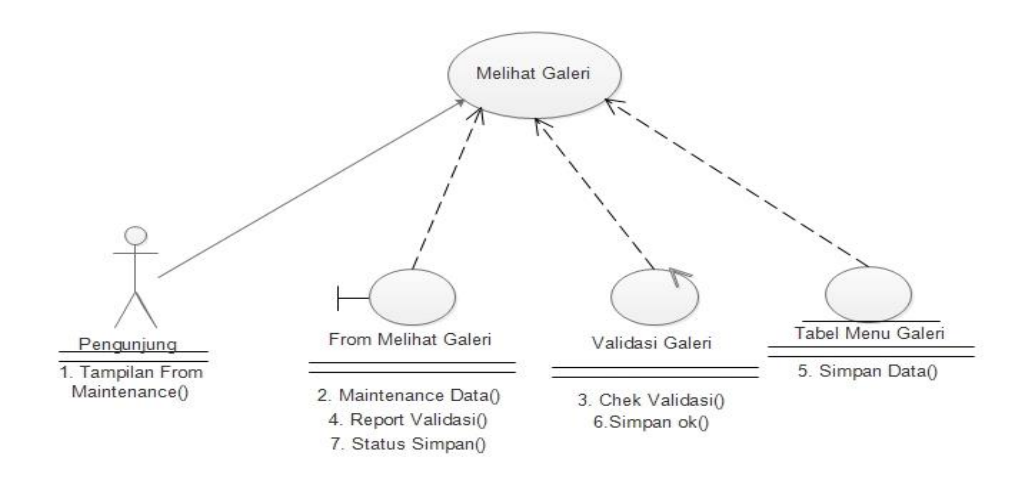

Gambar 3.16 Melihat Galeri

#### *3.2.1.12.Use Case Realization* **Melihat** *Contact*

*Use case realization* melihat *Contact* menggambarkan hubungan pengunjung sebagai *actor* dengan sistem pada saat proses Melihat *Contact*. Tampak Gambar 3.17. Saat proses Melihat *Contact* terkait pengunjung membuka dan mengisi data pada *form* melihat *Contact*, kemudian sistem melakukan proses penyimpanan data ke tabel melihat *Contact*.

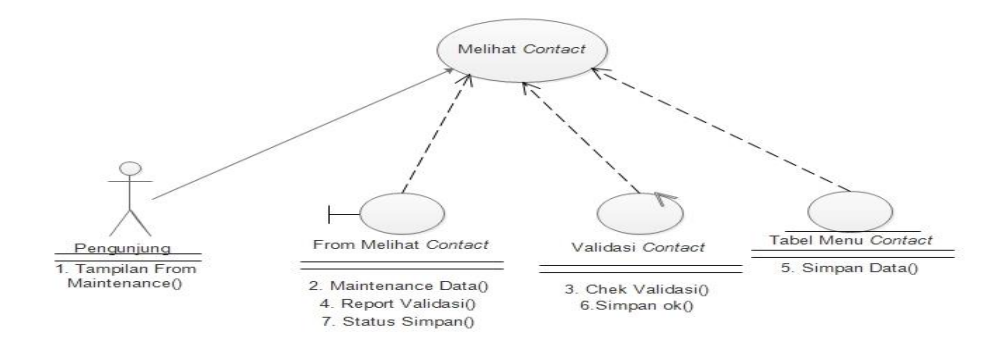

Gambar 3.17 Melihat *Contact*

#### *3.2.1.13.Use Case Realization* **Mengakses Menu Peminjaman**

*Use case realization* mengakses menu peminjaman menggambarkan hubungan praktikan sebagai *actor* dengan sistem pada saat proses mengakses menu peminjaman. Tampak Gambar 3.18. Saat proses Mengakses menu peminjaman terkait praktikan membuka dan mengisi data pada *form* mengakses menu Peminjaman kemudian sistem melakukan proses penyimpanan data ke tabel mengakses Menu Peminjaman.

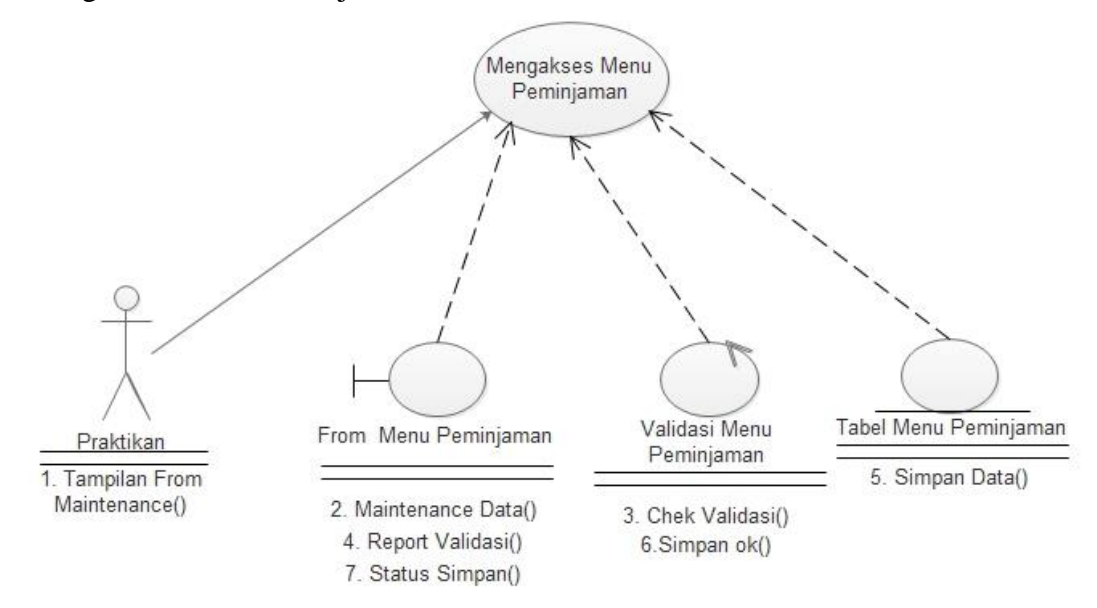

Gambar 3.18 Mengakses Menu Peminjaman

## *3.2.1.14.Use Case Realization* **Mengakses Menu Daftar Peminjaman**

*Use Case realization* mengakses menu Daftar Peminjaman menggambarkan hubungan praktikan sebagai *actor* dengan sistem pada saat proses mengakses menu Daftar Peminjaman. Tampak Gambar 3.19. Saat proses Mengakses menu pengembalian terkait praktikan membuka dan mengisi data pada *form* mengakses menu pengembalian kemudian sistem melakukan proses penyimpanan data ke tabel mengakses Menu pengembalian.

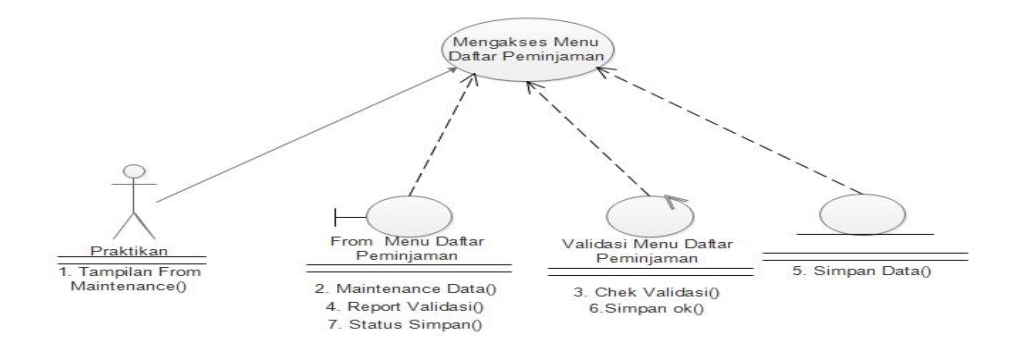

Gambar 3.19 Mengakses Menu Daftar Peminjaman

#### **3.2.2.***Class Diagram*

Diagram kelas atau *class diagram* menggambarkan struktur sistem dari sisi pendefinisian kelas-kelas yang akan dibuat untuk membangun sistem. Kelas memliki atribut dan metode (operasi). Atribut merupakan variabel-variabel yang dimiliki oleh suatu kelas, sedangkan operasi (metode) adalah fungsi-fungsi yang dimiliki oleh suatu kelas.

Kelompok objek-objek dalam *website* dikelompokan dalam kelas yang saling berelasi seperti yang terlihat pada Gambar 3.20.

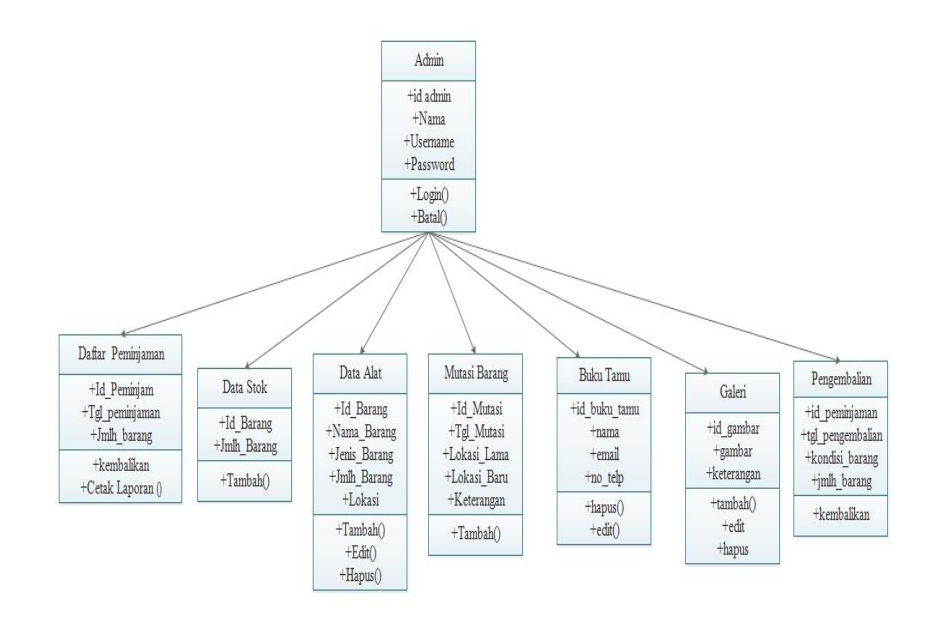

Gambar 3.20 *Class Diagram* Keseluruhan Sistem

#### *3.2.3 Activity Diagram*

Diagram aktivitas atau *activity* diagram menggambarkan *workflow* (aliran kerja) atau aktivitas dari sebuah sistem atau proses bisnis atau menu yang ada pada perangkat lunak. Yang perlu diperhatikan adalah bahwa diagram aktivitas menggambarkan aktivitas sistem bukan apa yang dilakukan aktor, jadi aktivitas yang dapat dilakukan oleh sistem.

#### **3.2.3.1** *Activity Diagram Admin* **melakukan Proses** *Maintenance*

*Activity diagram admin* melakukan proses *maintenance* dimulai dengan memasukkan *login user,* kemudian setelah *validasi login* terdapat pilihan untuk melakukan *maintenance* data alat*, maintenance* Sirkulasi alat, *maintenance* galeri, *maintenance* buku tamu, *maintenance* data stok dan *maintenance* mutasi barang setelah proses melakukan *maintenance* selesai kemudian *admin* melakukan *logout,* maka proses *maintenance* selesai. *Activity diagram admin* melakukan proses *maintenance* dapat dilihat pada Gambar 3.21.

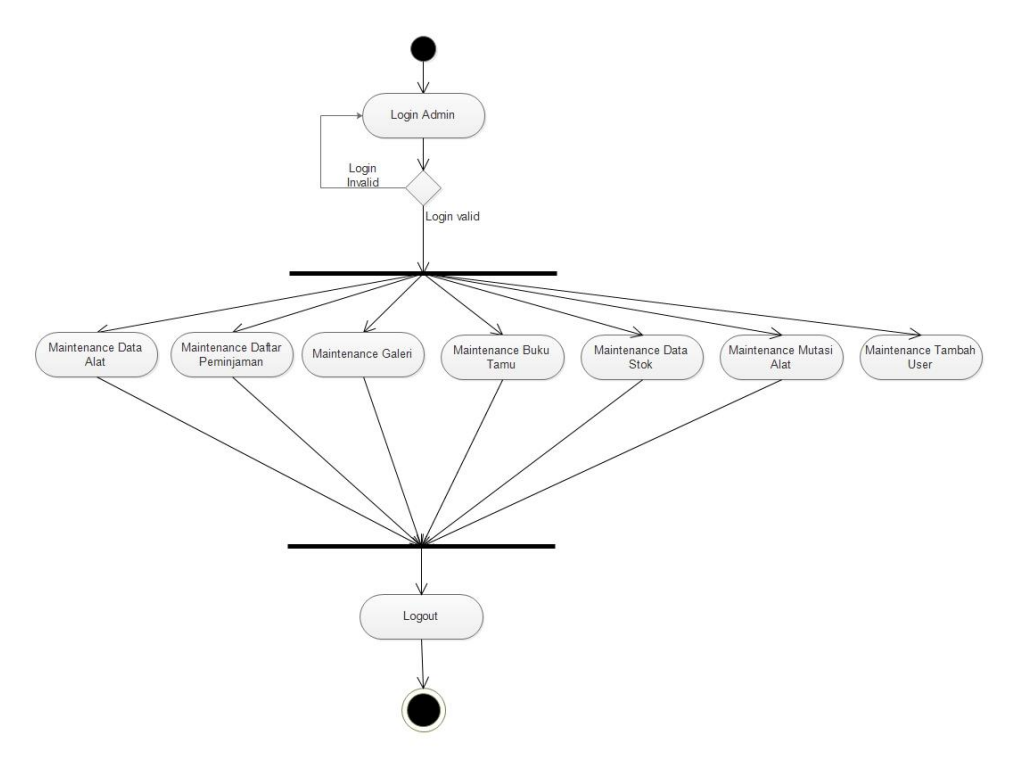

Gambar 3.21 *Activity Diagram Admin* melakukan Proses *Maintenance*

#### *3.2.4 Sequence Diagram*

Diagram sekuen menggambarkan kelakuan objek pada *use case* dngan mendeskripsikan waktu hidup objek dan *message* yang dikirimkan dan diterima antar objek. Oleh karena itu untuk menggambar diagram sekuen maka harus diketahui objek-objek yang terlibat dalam *use case* beserta metode-metode yang dimiliki kelas yang diinstansiasi menjadi objek itu. Membuat diagram sekuen juga dibutuhkan untuk melihat skenario yang ada pada *use case.*

#### **3.2.4.1** *Sequence Diagram Maintenance* **Data Alat**

*Sequence diagram maintenance* data alat ini diawali dengan *Admin* membuka *form maintenance* data alat, setelah admin membuka *form maintenance* data alat, kemudian admin memvalidasi laporan data alat, admin menyimpan data alat, status data tersimpan. Admin dapat melakukan *edit* data alat setelah selesai sistem menyimpan data alat dan mengkonfirmasi penyimpanan. *Sequence diagram maintenance* data alat dapat dilihat pada Gambar 3.22.

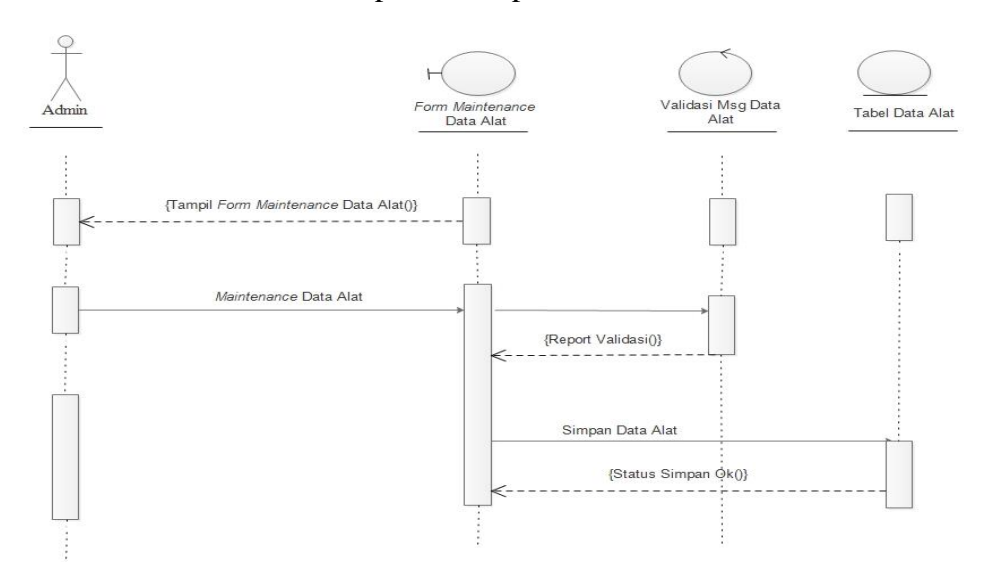

Gambar 3.22 *Sequence Diagram Maintenance* Data Alat

#### **3.2.4.2** *Sequence Diagram Maintenance* **Daftar Peminjaman**

*Sequence diagram maintenance* Daftar Peminjaman ini diawali dengan *admin* membuka *form maintenance* Daftar Peminjaman, setelah *Admin* membuka *form maintenance* Daftar Peminjaman, *Admin* dapat melakukan *edit* Daftar

Peminjaman, setelah selesai sistem menyimpan daftar peminjaman dan mengkonfirmasi daftar peminjaman. *Sequence diagram maintenance* daftar peminjaman dapat dilihat pada Gambar 3.23.

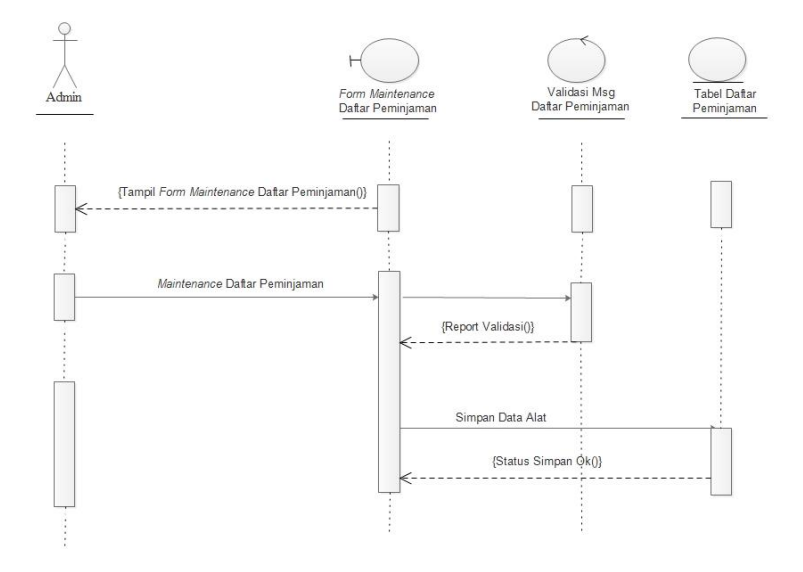

Gambar 3.23 *Sequence Diagram Maintenance* Daftar Peminjaman

## **3.2.4.3** *Sequence Diagram Maintenance* **Data Stok**

*Sequence diagram maintenance* Data Stok ini diawali dengan *admin* membuka *form maintenance* data stok, setelah *Admin* membuka *form maintenance* data stok, kemudian *admin* memvalidasi laporan data stok, *admin* menyimpan data stok, data stok tersimpan di tabel, *Admin* dapat mengisi data stok, setelah selesai sistem menyimpan data stok dan mengkonfirmasi penyimpanan. *Sequence diagram maintenance* data stok dapat dilihat pada Gambar 3.24.

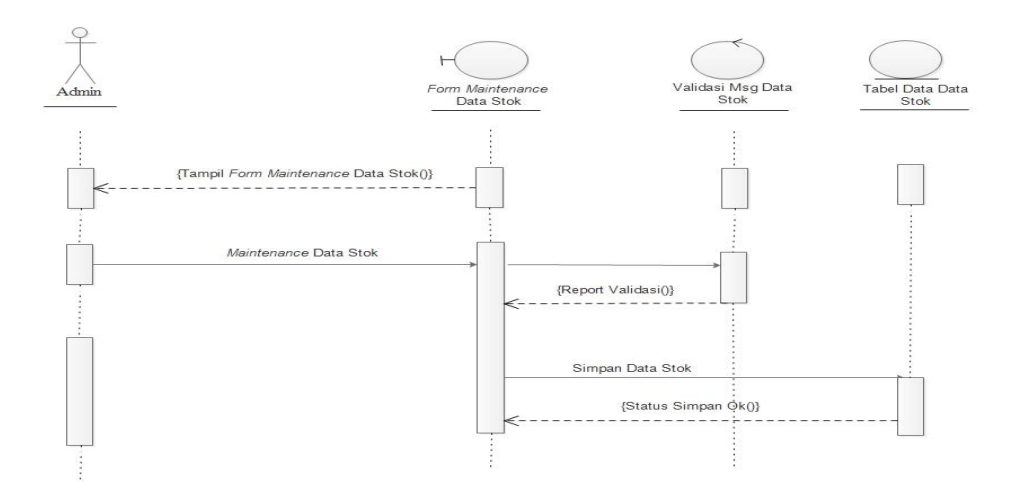

Gambar 3.24 *Sequence Diagram Maintenance* Data Stok

## **3.2.4.4** *Sequence Diagram Maintenance* **Galeri**

*Sequence diagram maintenance* galeri ini diawali dengan *Admin* membuka *form maintenance* galeri, setelah *Admin* membuka *form maintenance* galeri, *Admin* dapat mengisi galeri, setelah selesai sistem menyimpan galeri dan mengkonfirmasi penyimpanan. *Sequence diagram maintenance* galeri dapat dilihat pada Gambar 3.25.

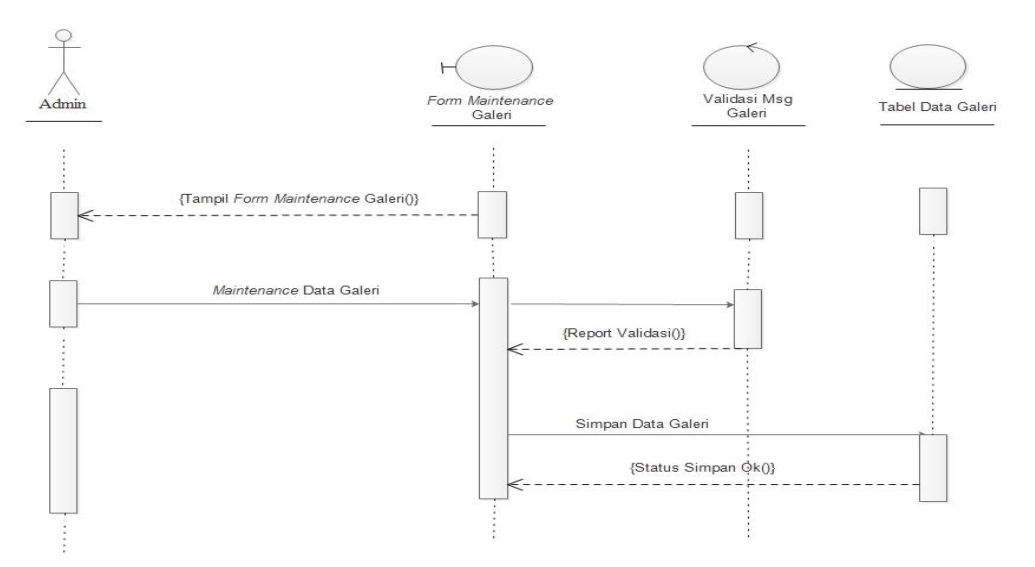

Gambar 3.25 *Sequence Diagram Maintenance* Galeri

#### **3.2.4.5** *Sequence Diagram Maintenance* **Buku Tamu**

*Sequence diagram maintenance* buku tamu ini diawali dengan *Admin* membuka *form maintenance* buku tamu, setelah *Admin* membuka *form maintenance* buku tamu, *admin* dapat melakukan *edit* buku tamu, setelah selesai sistem menyimpan buku tamu dan mengkonfirmasi penyimpanan. *Sequence diagram maintenance* buku tamu dapat dilihat pada Gambar 3.26.

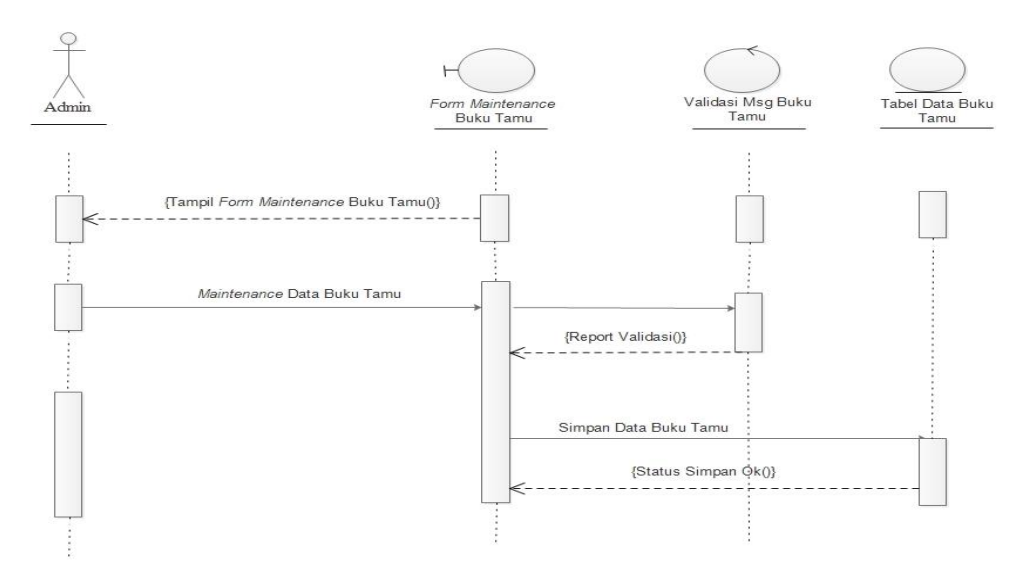

Gambar 3.26 *Sequence Diagram Maintenance* Buku Tamu

#### **3.2.4.6** *Sequence Diagram Maintenance* **Mutasi Alat**

*Sequence diagram maintenance* mutasi alat ini diawali dengan *Admin* membuka *form maintenance* mutasi alat, setelah *admin* membuka *form maintenance* mutasi alat*, admin* dapat melakukan *edit* mutasi alat, setelah selesai sistem menyimpan mutasi alat dan mengkonfirmasi penyimpanan. *Sequence diagram maintenance* mutasi alat dapat dilihat pada Gambar 3.27.

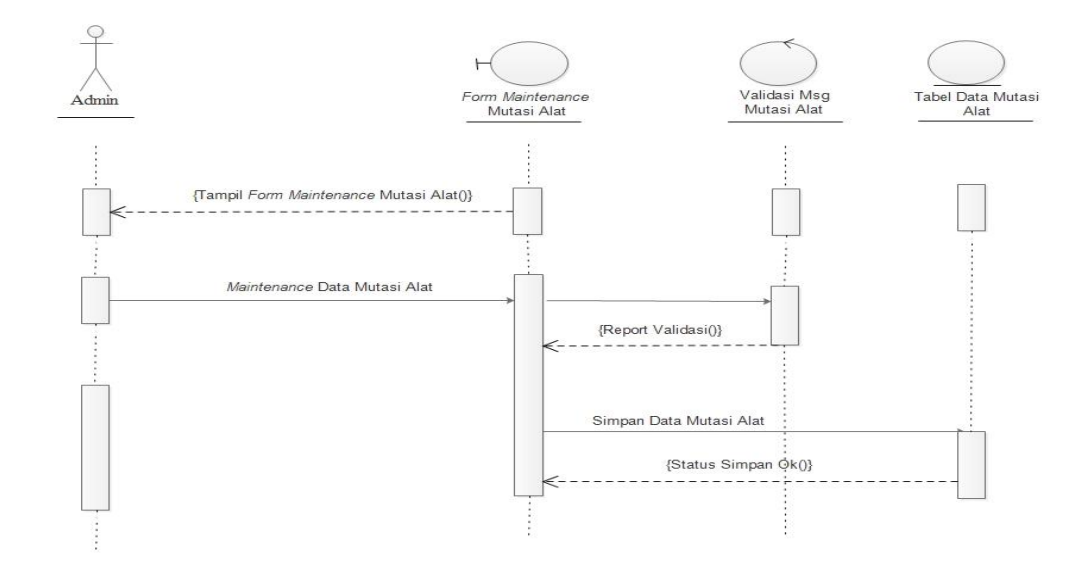

Gambar 3.27 *Sequence Diagram Maintenance* Mutasi Alat

### **3.2.4.7** *Sequence Diagram Maintenance* **Tambah User**

*Sequence diagram maintenance* mutasi alat ini diawali dengan *Admin* membuka *form maintenance* mutasi alat, setelah *admin* membuka *form maintenance* mutasi alat*, admin* dapat melakukan *edit* mutasi alat, setelah selesai sistem menyimpan mutasi alat dan mengkonfirmasi penyimpanan. *Sequence diagram maintenance* mutasi alat dapat dilihat pada Gambar 3.28.

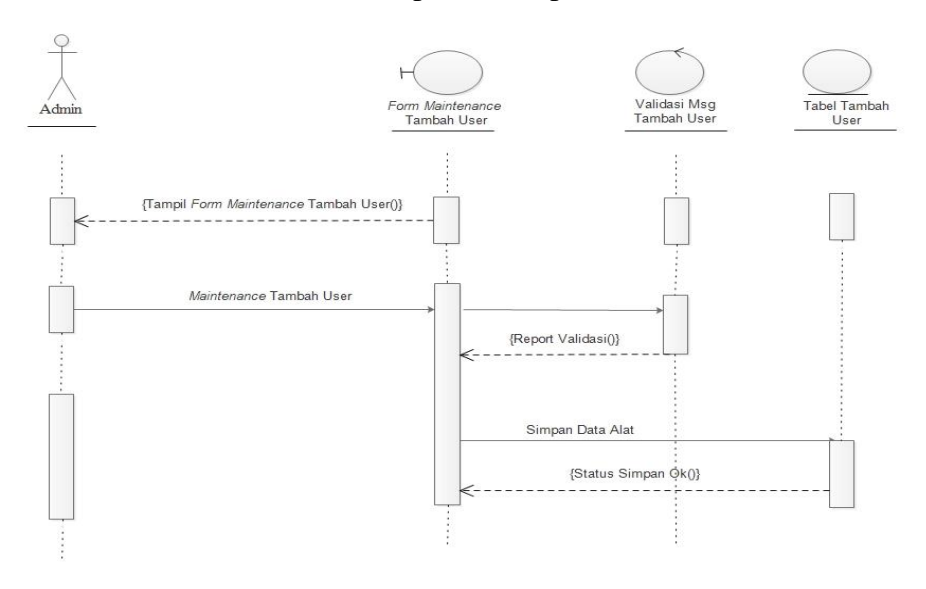

Gambar 3.28 *Sequence Diagram Maintenance* Tambah *User*

#### **3.2.4.8** *Sequence Diagram* **Melihat Profil Laboratorium** *Kitchen*

*Sequence Diagram* lihat profil Laboratorium *Kitchen* ini diawali dengan dengan pengunjung membuka *form* lihat profil Laboratorium *Kitchen* lalu membuka *form* tersebut, setelah itu pengunjung dapat langsung melihat profil Laboratorium *Kitchen*. *Sequence diagram* lihat profil Laboratorium *Kitchen* dapat dilihat pada Gambar 3.29.

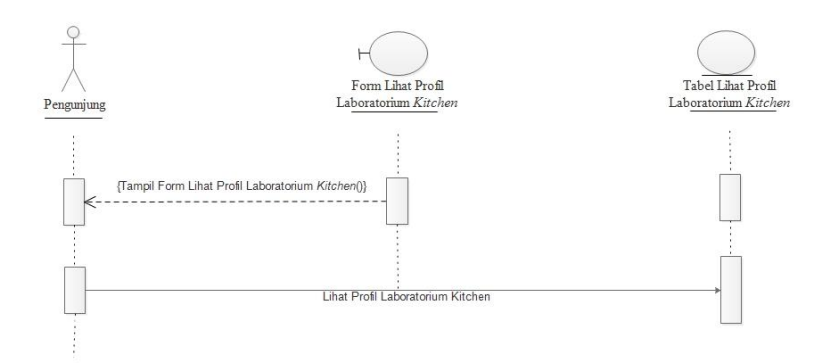

Gambar 3.29 *Sequence Diagram* Melihat Profil Laboratorium *Kitchen*

#### **3.2.4.9** *Sequence Diagram* **Melihat** *View*

*Sequence Diagram* Melihat *Kitchen View* ini diawali dengan dengan pengunjung membuka *form view* lalu membuka *form* tersebut, setelah itu pengunjung dapat langsung melihat *View*. *Sequence diagram* Melihat *View* dapat dilihat pada Gambar 3.30.

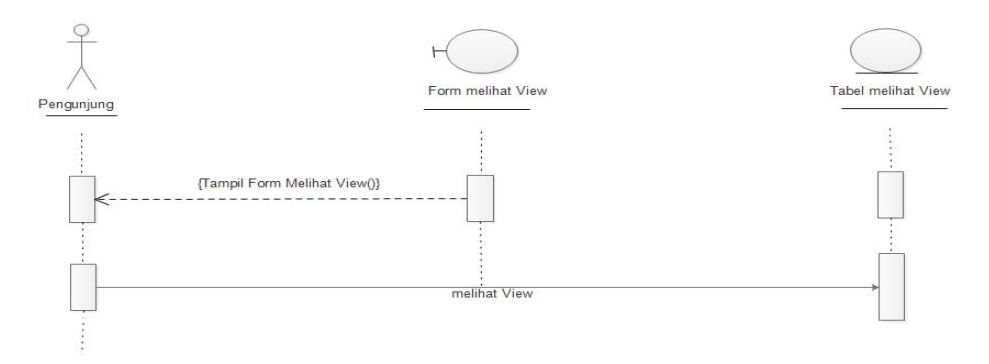

Gambar 3.30 *Sequence Diagram* Mengakses *View*

### **3.2.4.10** *Sequence Diagram Input* **Buku Tamu**

*Sequence Diagram Input* Buku Tamu ini diawali dengan dengan pengunjung membuka *form Input* Buku Tamu lalu membuka *form* tersebut, setelah itu pengunjung dapat langsung melihat *buku tamu*. *Sequence diagram*  Mengakses buku tamu dapat dilihat pada Gambar 3.31.

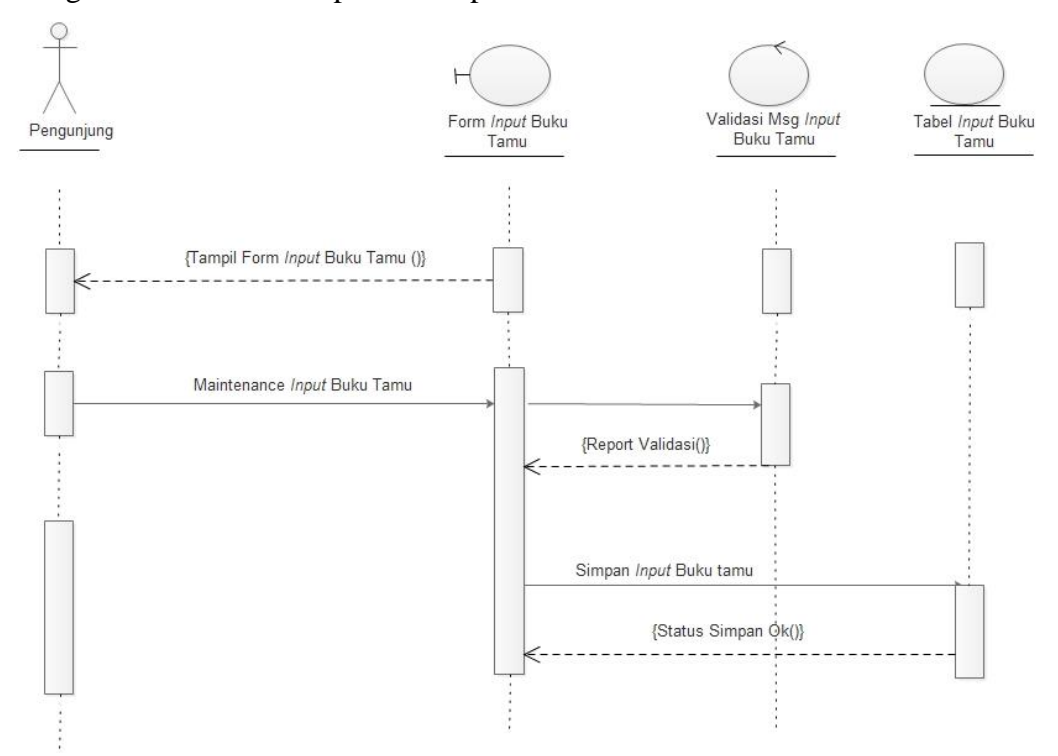

Gambar 3.31 *Sequence Diagram Input* Buku Tamu

### **3.2.4.11** *Sequence Diagram* **Melihat Galeri**

*Sequence Diagram* Lihat Galeri ini diawali dengan dengan pengunjung membuka *form* Galeri lalu membuka *form* tersebut, setelah itu pengunjung dapat langsung melihat galeri. *Sequence diagram* Mengakses galeri dapat dilihat pada Gambar 3.32.

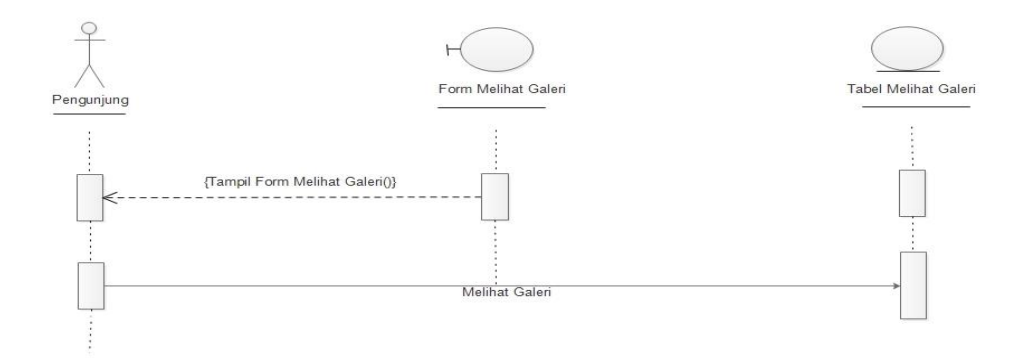

Gambar 3.32 *Sequence Diagram* Melihat Galeri

### **3.2.4.12** *Sequence Diagram* **Melihat** *Contact*

*Sequence Diagram* Lihat *Contact* ini diawali dengan dengan pengunjung membuka *form Contact* lalu membuka *form* tersebut, setelah itu pengunjung dapat langsung melihat contact. *Sequence diagram* lihat *contact* dapat dilihat pada Gambar 3.33.

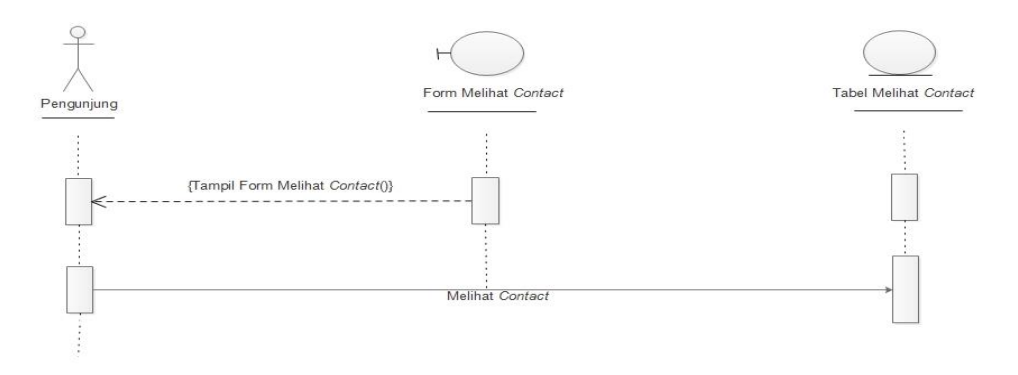

Gambar 3.33 *Sequence Diagram* Melihat *Contact*

## **3.2.4.13** *Sequence Diagram* **Mengakses Peminjaman**

*Sequence Diagram* Mengakses Peminjaman ini diawali dengan dengan praktikan membuka *form* peminjaman lalu membuka *form* tersebut, setelah itu praktikan dapat langsung melihat peminjaman. *Sequence diagram* lihat peminjaman dapat dilihat pada Gambar 3.34.

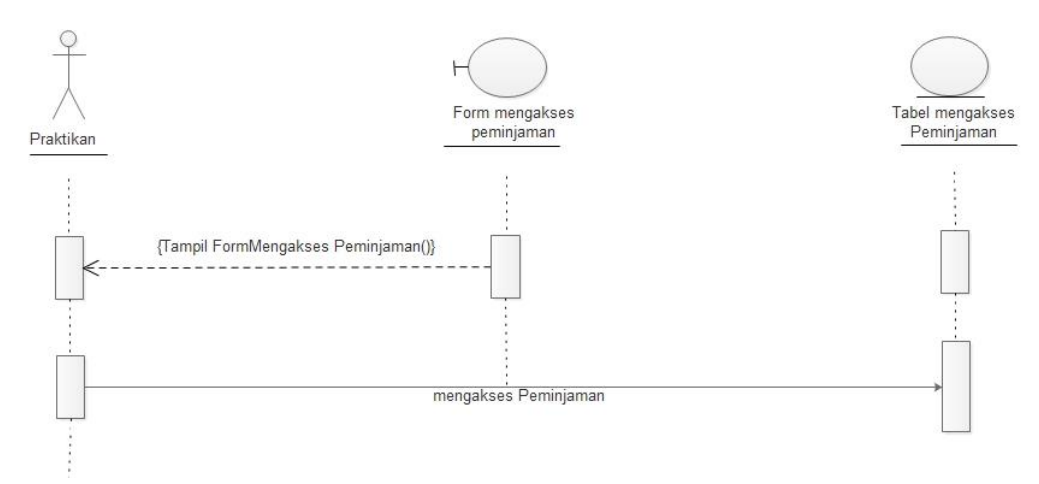

Gambar 3.34 *Sequence Diagram* Mengakses Peminjaman

### **3.2.4.14** *Sequence Diagram* **Mengakses Daftar Peminjaman**

*Sequence Diagram* Mengakses Daftar Peminjaman ini diawali dengan dengan praktikan membuka *form* Daftar Peminjaman lalu membuka *form* tersebut, setelah itu praktikan dapat langsung melihat Daftar Peminjaman. *Sequence diagram* lihat Daftar Peminjaman dapat dilihat pada Gambar 3.35.

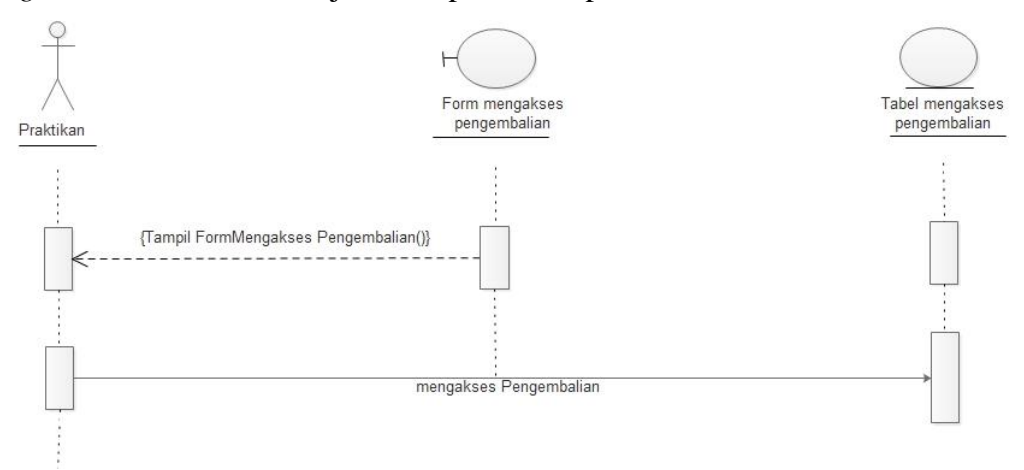

Gambar 3.35 *Sequence Diagram* mengakses Daftar Peminjaman

#### *3.2.5 Component Diagram*

Diagram komponen atau *component diagram* dibuat untuk menunjukan organisasi atau ketergantungan diantara kumpulan komponen dalam sebuah sistem. Diagram komponen fokus pada komponen sistem yang dibutuhkan dan ada di dalam sistem. Gambar 3.36 menunjukan bahwa *component* sistem

keseluruhan sistem ini terbagi menjadi 14 komponen yaitu *interface*, lihat profil Laboratorium *Kitchen*, *maintenance* data barang, *maintenance* Daftar peminjaman*, maintenance* data stok, *maintenance* galeri, *maintenance* buku tamu, *maintenance* mutasi barang, mengakses *View, Input* buku tamu, lihat galeri, lihat *contact, Maintenance* Tambah *User* mengakses menu peminjaman, dan mengakses menu daftar peminjaman *Component diagram* keseluruhan sistem dapat dilihat pada Gambar 3.36.

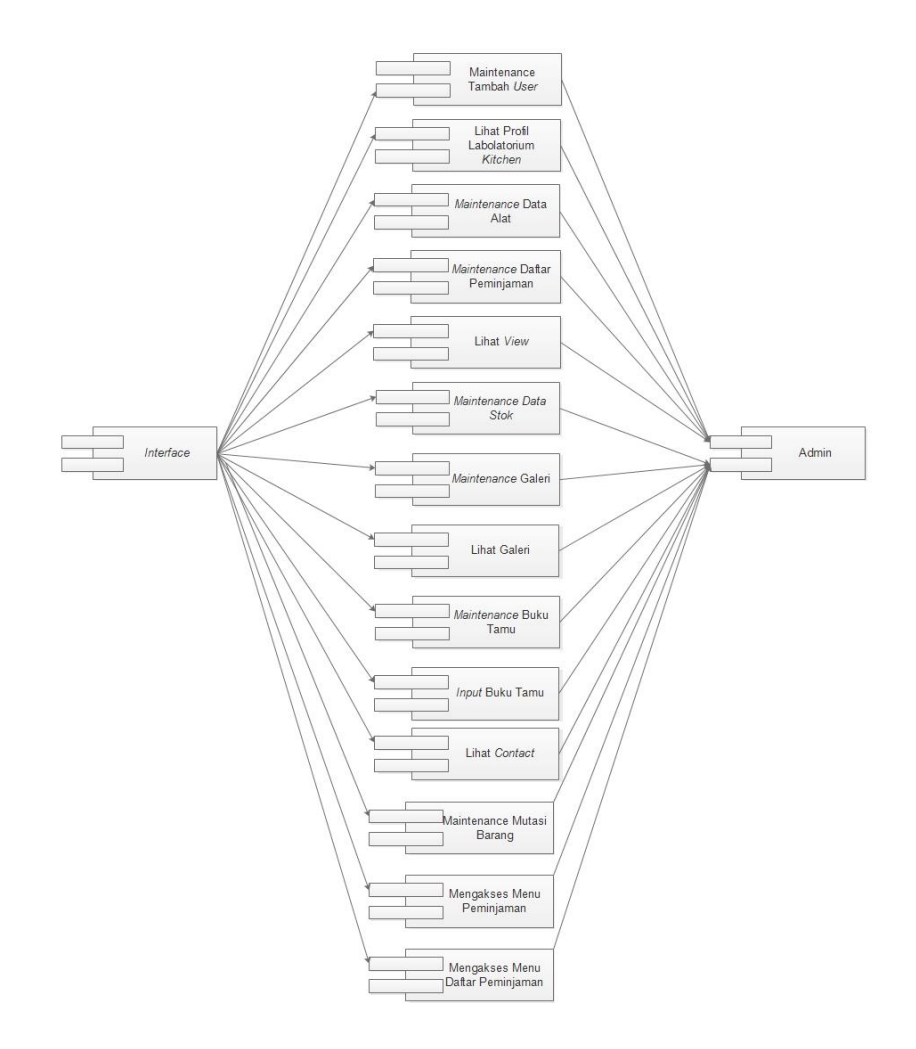

Gambar 3.36 *Component Diagram* Keseluruhan Sistem

### *3.2.6 Deployment Diagram*

*Diagram deployment* atau *deployment diagram* menunjukkan konfigurasi komponen dalam proses eksekusi aplikasi diagram *deployment* juga dapat

digunakan untuk sistem tambahan (*embedded system*) yang menggambarkan rancangan *device*, *node* dan *hardware,* sistem *client/server*. *Deployment diagram*  pada sistem *inventory* di Laboratorium *Kitchen* STP Sahid Surakarta berbasis *website*. *Deployment diagram* keseluruhan sistem dapat dilihat pada Gambar 3.37.

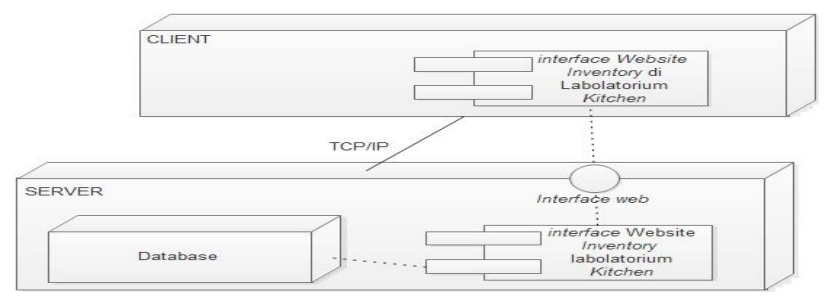

Gambar 3.37 *Deployment Diagram* Keseluruhan Sistem

#### **3.3. Desain** *Layout*

*Layout* adalah penataan dan pengaturan teks atau grafik pada halaman *website*. *Layout* meliputi penyusunan, pembagian tempat dalam suatu halaman *web,* pengaturan jarak, spasi, pengelompokan teks dan grafik, serta penekanan pada bagian tertentu. Berikut *Layout Website* Laboratorium *Kitchen* STP Sahid Surakarta.

## **3.3.1.**. **Desain** *Layout* **Halaman Utama Pengunjung**

Desain *layout* halaman utama Pengunjung adalah desain *layout* yang menampilkan semua menu dalam *website.* Desain *Layout* Halaman Utama Pengunjung terdiri dari beberapa macam menu yaitu *home*, profil Laboratorium *Kitchen*, *View*, Galeri, *Contact*, Buku Tamu, dan *login* yang terlihat pada Gambar 3.38.

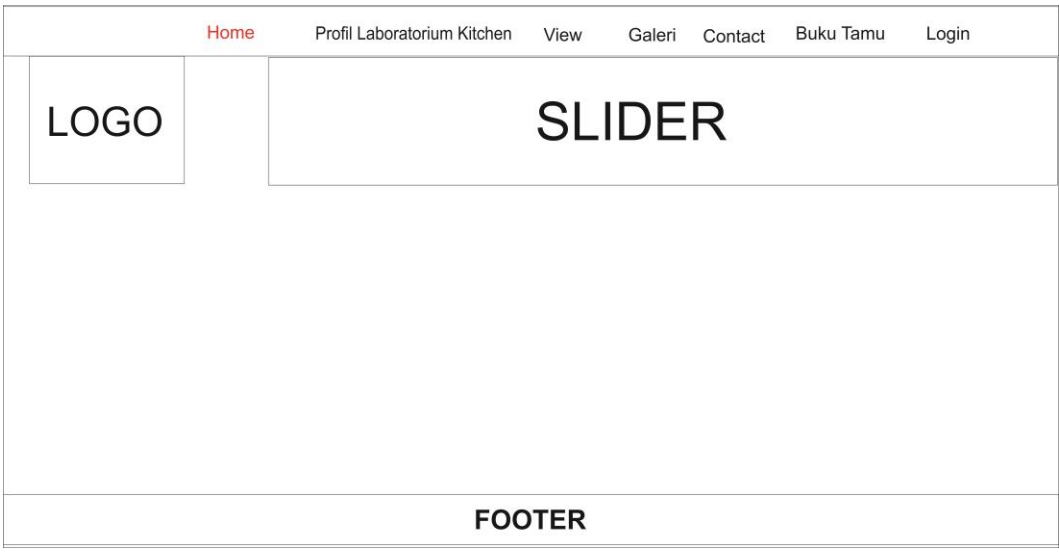

Gambar 3.38 Halaman Utama Pengunjung

# **3.3.1.1. Desain** *Layout* **Menu Profil Laboratorium** *Kitchen*

Desain *layout* menu profil Pengunjung adalah desain *layout* yang berisi profil Laboratorium *Kitchen* STP Sahid Surakarta Desain *Layout* Menu Profil Laboratorium terlihat pada Gambar 3.39.

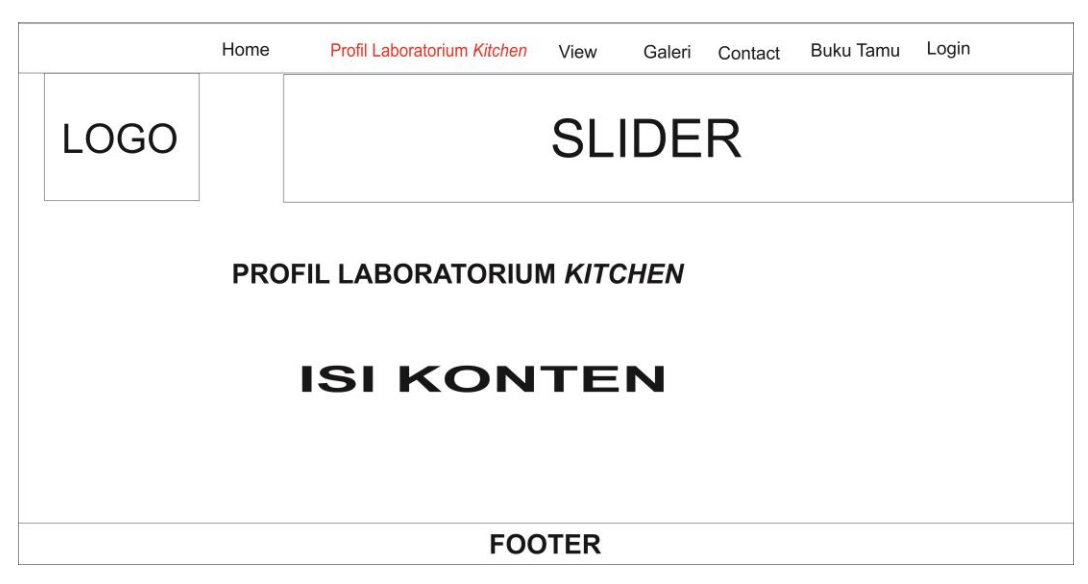

Gambar 3.39 Profil Laboratorium *Kitchen* STP Sahid Surakarta

## **3.3.1.2. Desain** *Layout* **View**

Desain *layout* menu *View* adalah desain *layout* yang menampilkan Data alat di laboratorium *Kitchen* STP Sahid Surakarta Desain *Layout* Menu *View* terlihat pada Gambar 3.40.

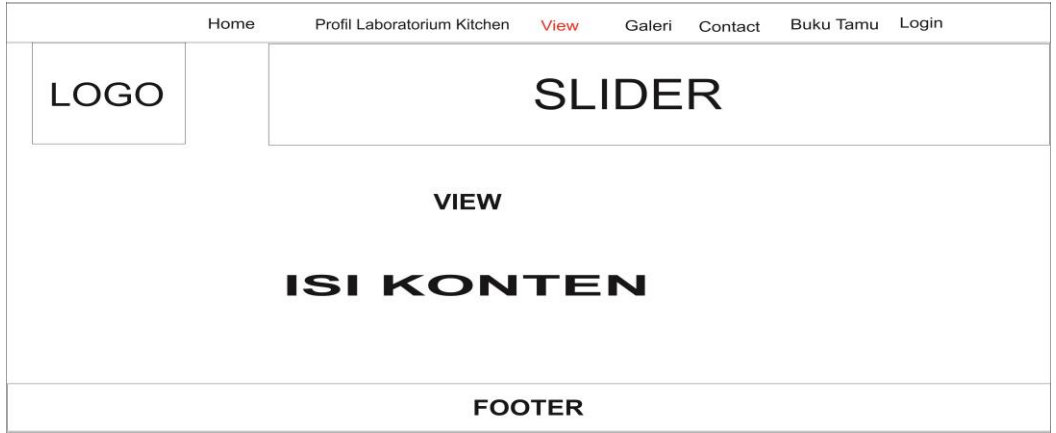

Gambar 3.40 Desain Tampilan Menu *View* pengunjung

# **3.3.1.3. Desain** *Layout* **Galeri Pengunjung**

Desain *layout* menu Galeri adalah desain *layout* yang menampilkan Fotofoto kegiatan yang ada di laboratorium *Kitchen* STP Sahid Surakarta Desain *Layout* Menu Galeri terlihat pada Gambar 3.41.

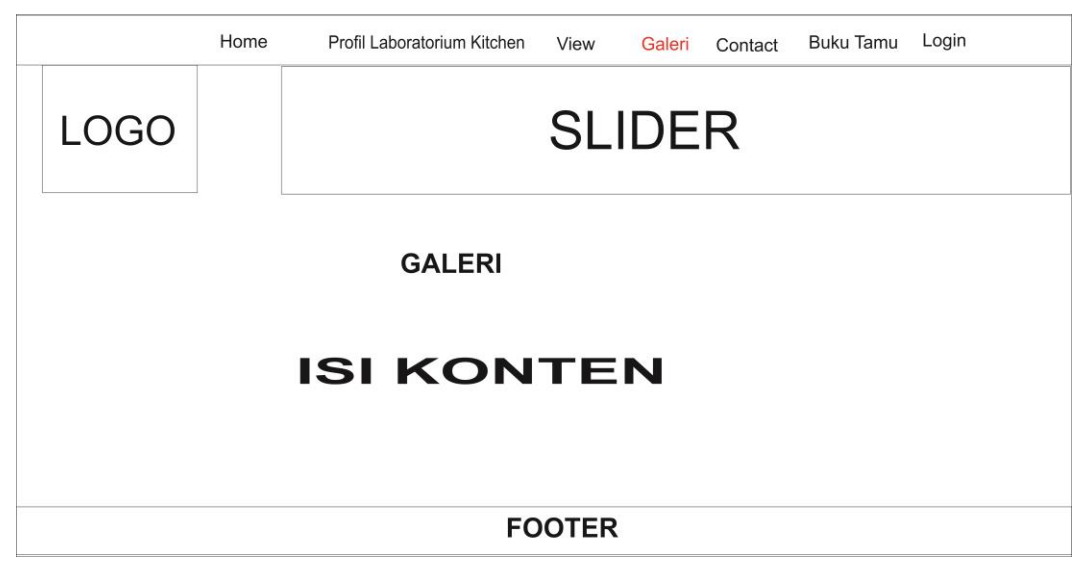

Gambar 3.41 Desain Tampilan Menu Galeri pengunjung

Desain *layout* menu *Contact* adalah desain *layout* yang menampilkan *Contact Person* yang ada di laboratorium *Kitchen* STP Sahid Surakarta Desain *Layout* Menu *Contact* terlihat pada Gambar 3.42.

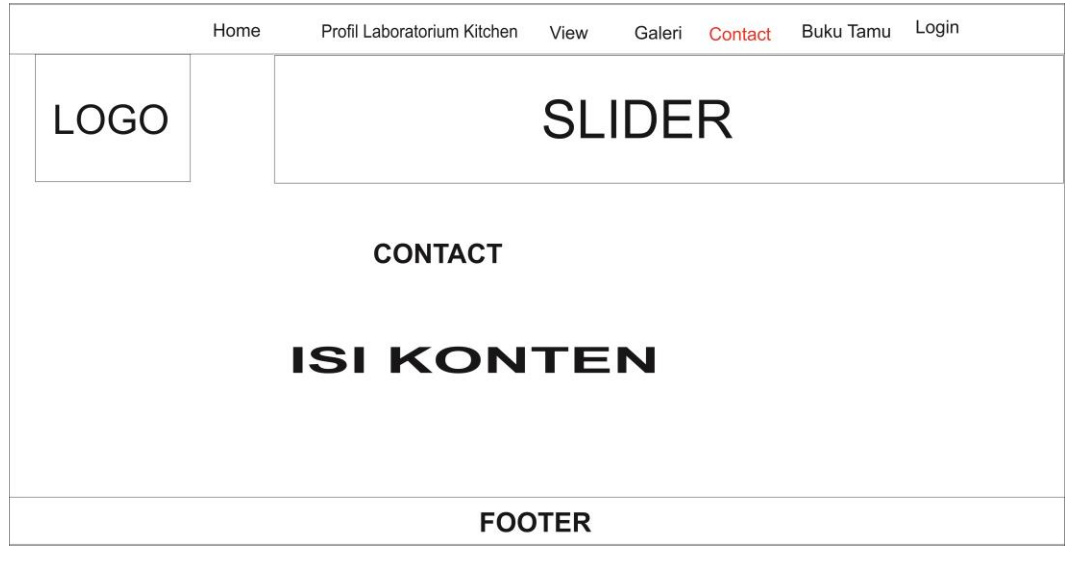

Gambar 3.42 Desain Tampilan Menu *Contact* pengunjung

# **3.3.1.5. Desain** *Layout* **Buku Tamu Pengunjung**

Halaman Buku Tamu menampilkan tentang Halaman buku tamu untuk di isi oleh pengunjung pada *website* Laboratorium *Kitchen* STP Sahid Surakarta. Halaman buku tamu dapat dilihat pada Gambar 3.43.

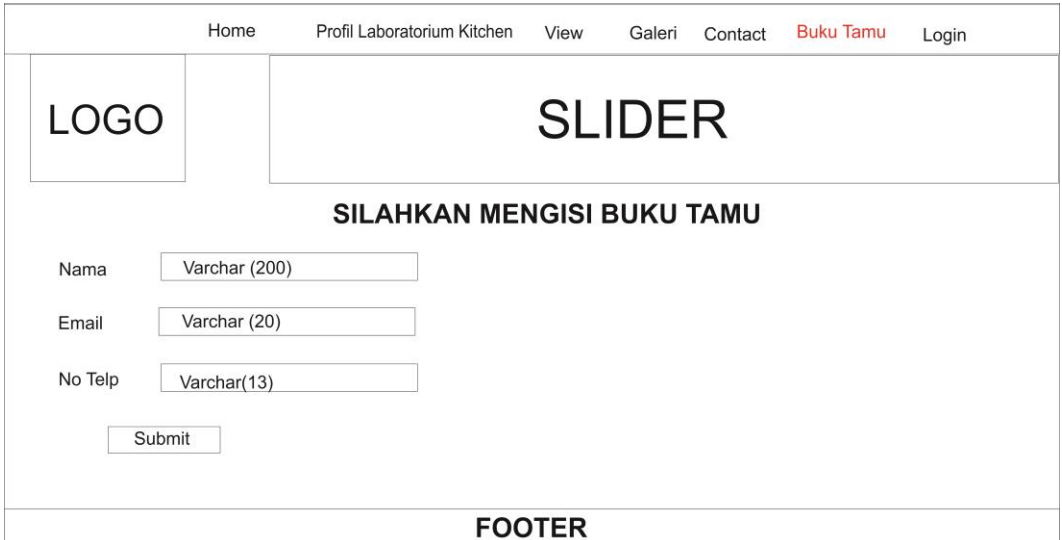

Gambar 3.43 Desain Tampilan Menu Buku Tamu pengunjung

## **3.3.1.6. Desain** *Layout Login Admin*

Desain *Layout* Menu *Login Admin* adalah halaman yang digunakan khusus untuk *admin* dan praktikan, hal ini dimaksudkan untuk membatasi hak akses pengguna antara *admin,* praktikan*,* dan pengunjung*.* Desain *Layout* Menu *Login Admin* terlihat pada Gambar 3.44.

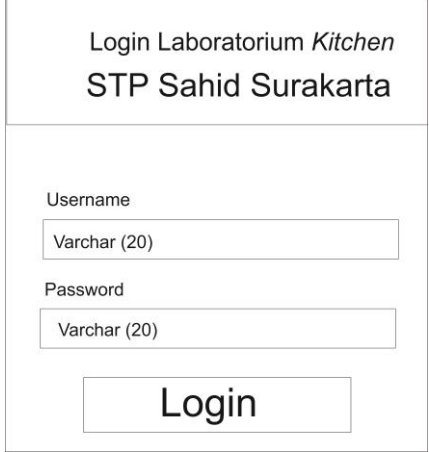

Gambar 3.44 Desain Tampilan Menu Login *Admin*

## **3.4.2.Desain** *Layout* **Halaman Utama** *Admin*

Desain *layout* halaman utama *admin* adalah desain *layout* yang menampilkan semua menu dalam *website.* Desain *Layout* halaman utama terdiri dari Klik menu *log out* di sudut kanan atas, Logo STP berada Di sudut kiri atas, data user, menu tambah *user,* menu data alat, Daftar peminjaman, data stok, galeri, Daftar buku tamu, buku tamu, mutasi barang dan *logout* yang terlihat pada Gambar 3.45.

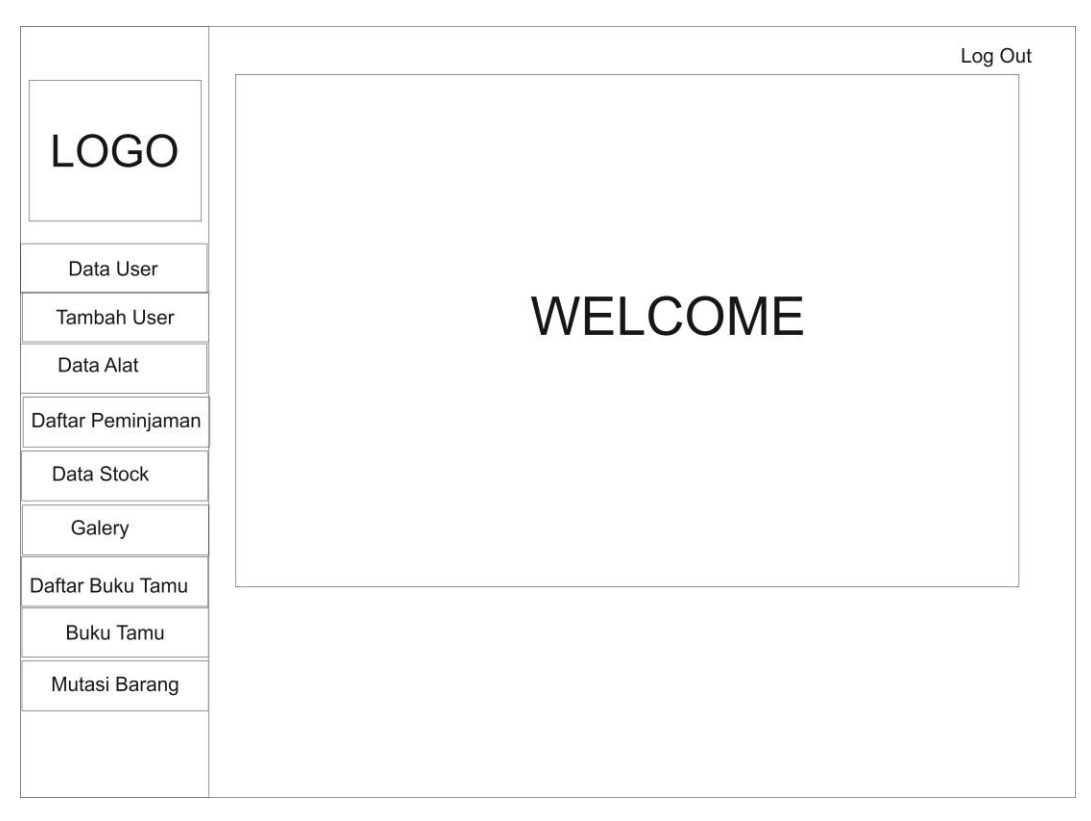

Gambar 3.45 Desain Tampilan Halaman Utama *Admin*

## **3.4.2.1. Desain Layout Halaman Data** *User*

Desain *layout* Menu data user *admin* adalah desain *layout* yang menampilkan data *user* baru untuk praktikan di Laboratorium *Kitchen* STP Sahid Surakarta*.* Desain *Layout* tambah user terdiri dari beberapa macam menu yaitu nim, nama, email, password, no telp yang terlihat pada Gambar 3.46.

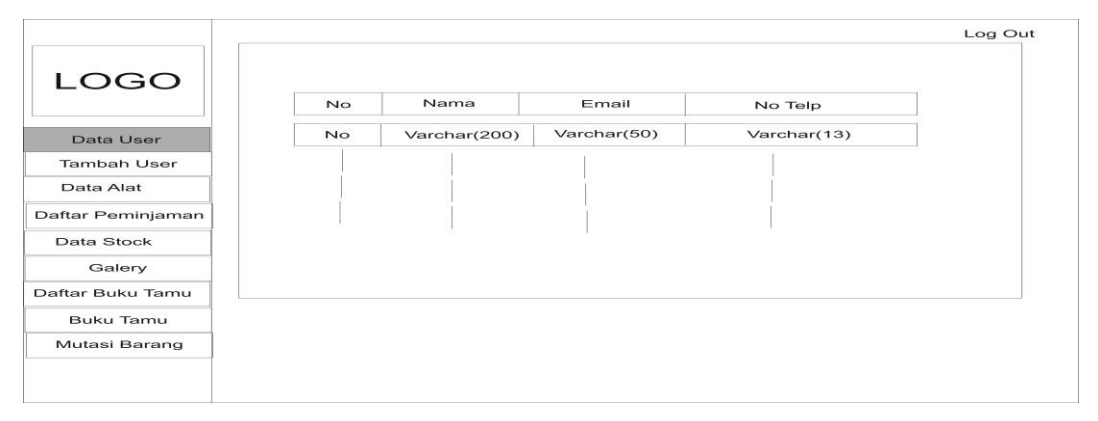

Gambar 3.46 Desain Tampilan Data User

### **3.4.2.2. Desain Layout Halaman Tambah User**

Desain *layout* Menu tambah user *admin* adalah desain *layout* yang menambahkan *user* baru untuk praktikan di Laboratorium *Kitchen* STP Sahid Surakarta*.* Desain *Layout* tambah user terdiri dari beberapa macam menu yaitu nim, nama, email, *password*, no telp yang terlihat pada Gambar 3.47.

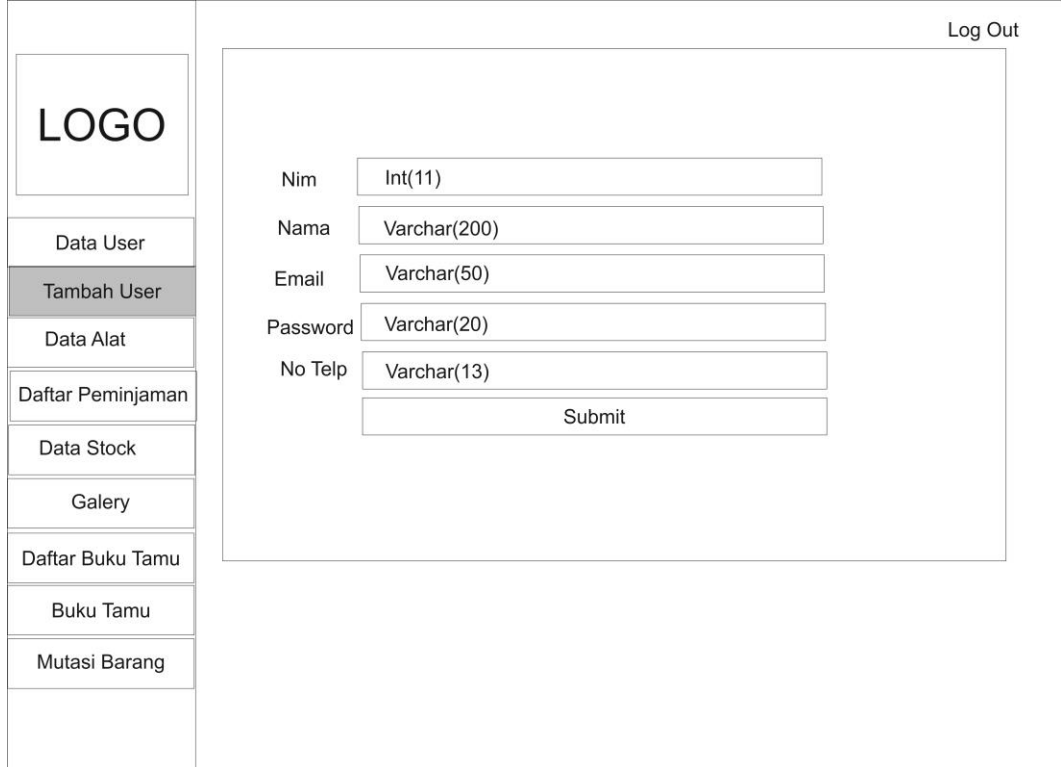

Gambar 3.47 Desain Tampilan Menu Tambah *User*

#### **3.4.2.3. Desain** *Layout* **Menu Data Alat**

Desain *layout* Menu data alat *admin* adalah desain *layout* yang menampilkan semua data alat yang berada di Laboratorium *Kitchen* STP Sahid Surakarta*.* Desain *Layout* data alat terdiri dari beberapa macam menu yaitu id barang, nama barang, jenis barang, jumlah barang, dan lokasi yang terlihat pada Gambar 3.48.

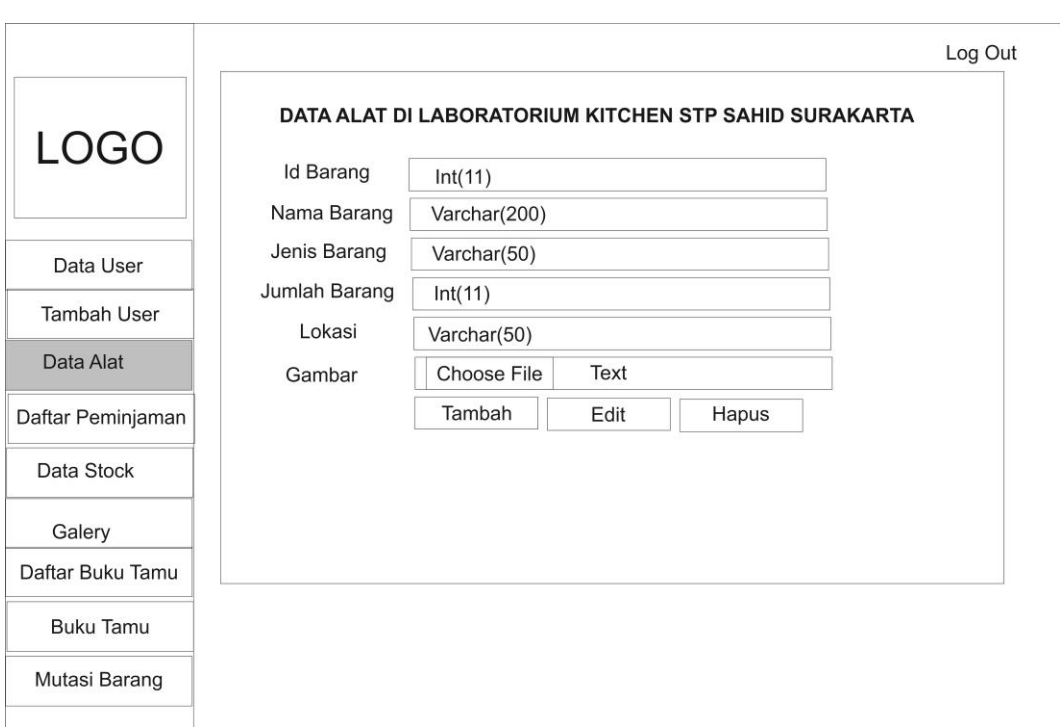

Gambar 3.48 Desain Tampilan Menu Data Alat

# **3.4.2.4. Desain** *Layout* **Menu Daftar Peminjaman**

Desain *layout* Menu daftar peminjaman *admin* adalah desain *layout* yang menampilkan proses admin dalam *maintenance* peminjaman alat yang dilakukan praktikan di Laboratorium *Kitchen* STP Sahid Surakarta. Desain *Layout* daftar peminjaman terdiri dari beberapa macam menu yaitu No, tanggal peminjaman, id peminjam, jumlah barang, *button* kembalian dan cetak yang terlihat pada Gambar 3.49.

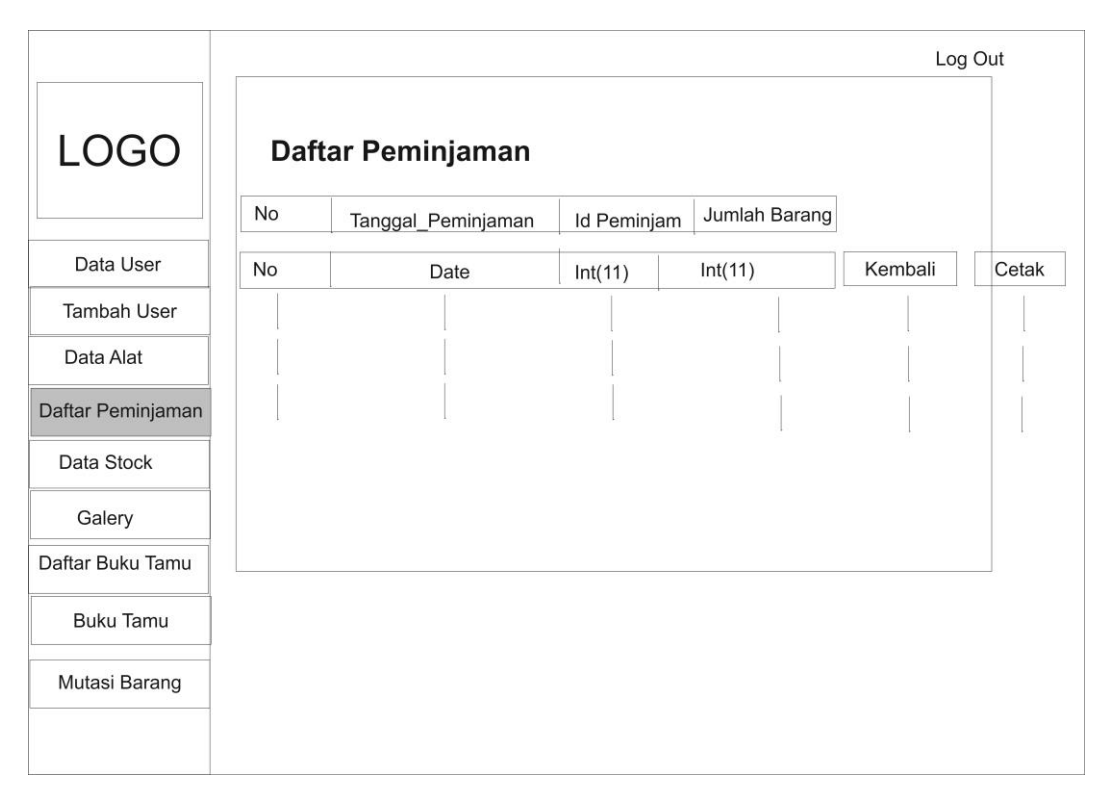

Gambar 3.49 Desain Tampilan Menu Daftar peminjaman

## **3.4.2.5. Desain** *Layout* **Menu Pengembalian** *Admin*

Desain *layout* Menu Pengembalian *admin* adalah desain *layout* yang menampilkan proses admin dalam *maintenance* pengembalian alat yang dilakukan praktikan di Laboratorium *Kitchen* STP Sahid Surakarta dimulai dengan mengklik *Button* kembali. Desain *Layout* daftar pengembalian terdiri dari beberapa macam menu yaitu tanggal pengembalian, nama barang, belum dikembalikan, jumlah kembali, kondisi yang terlihat pada Gambar 3.50.

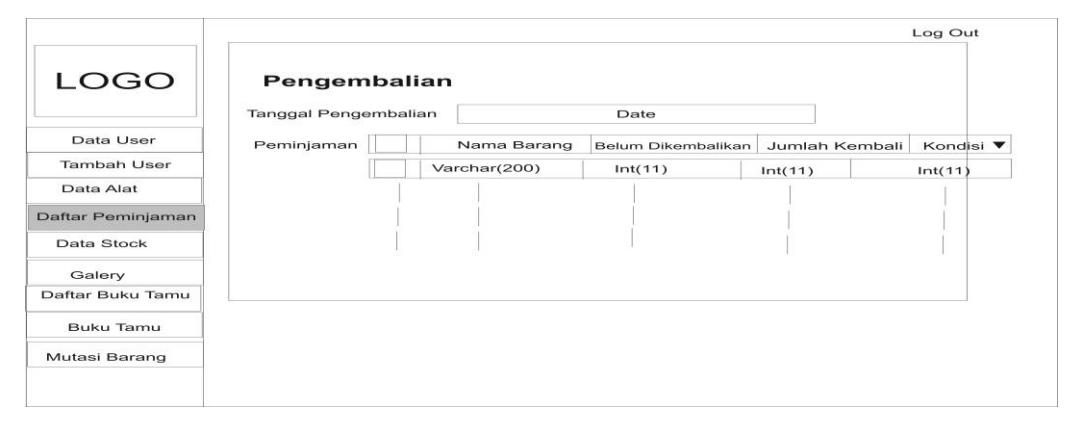

Gambar 3.50 Desain Tampilan Menu Pengembalian

## **3.4.2.6. Desain** *Layout* **Menu Data** *Stock*

Desain *layout* Menu data *stock admin* adalah desain *layout* yang menampilkan jumlah alat yang berada di Laboratorium *Kitchen* STP Sahid Surakarta. Desain *Layout* data *stock* terdiri dari beberapa macam menu yaitu id barang, jumlah barang, dan Keterangan yang terlihat pada Gambar 3.51.

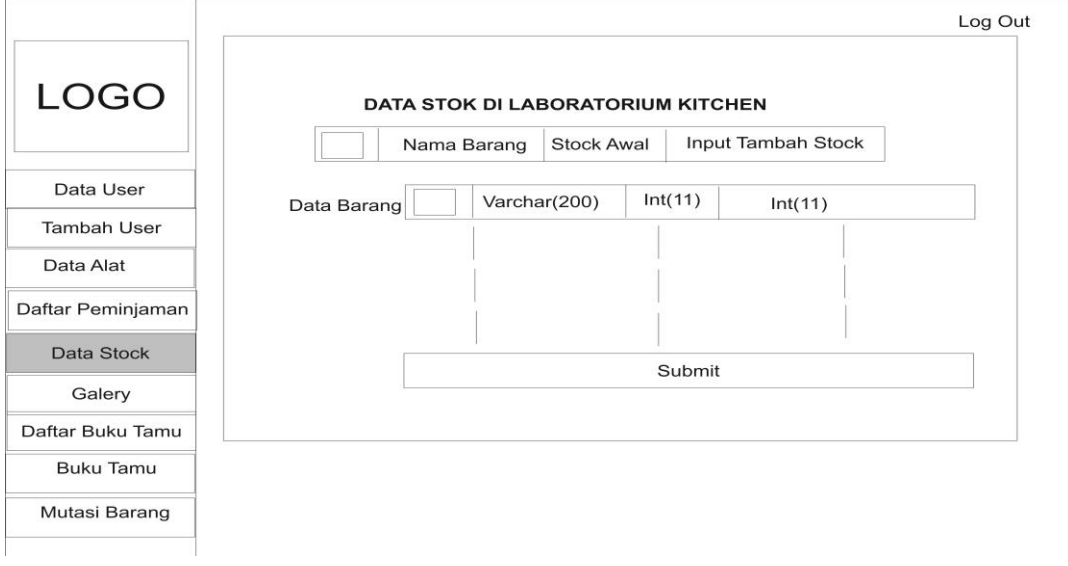

Gambar 3.51 Desain Tampilan Menu Data Stok

## **3.4.2.7. Desain** *Layout* **Menu Galeri**

Halaman Galeri menampilkan tentang Galeri yang ada di Laboratorium *Kitchen* STP Sahid Surakarta. Halaman ini berisi menambah sebuah gambar kegiatan yang ada di Laboratorium *Kitchen* STP Sahid Surakarta tersebut. Halaman galeri dapat dilihat pada Gambar 3.52.

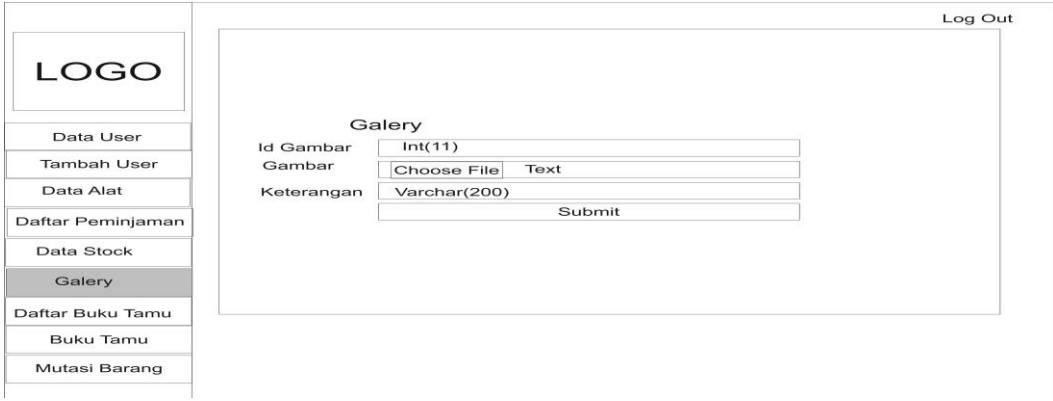

Gambar 3.52 Menampilakan Halaman Galeri *Admin*

## **3.4.2.8. Desain** *Layout* **Daftar Buku Tamu**

Halaman daftar buku tamu admin menampilkan tentang daftar tamu yang mengunjungi *website* Laboratorium Kitchen STP Sahid Surakarta baik praktikan maupun pengunjung. Halaman ini berisi menu nama, *email*, dan no telp. Halaman Buku Tamu dapat dilihat pada Gambar 3.53.

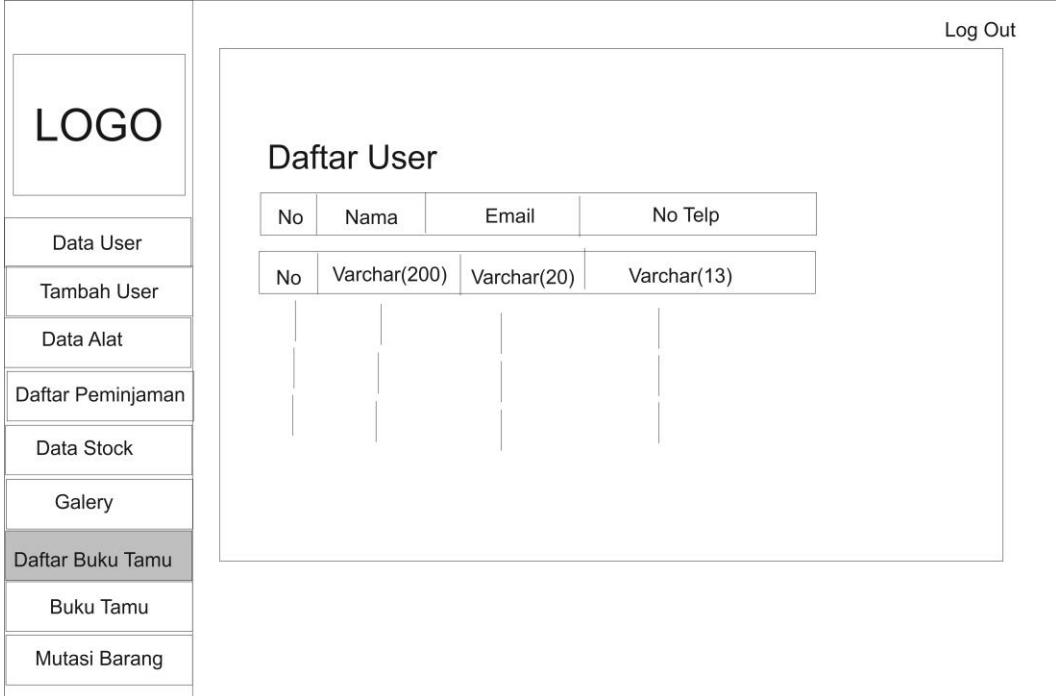

Gambar 3.53 Menampilkan Halaman Daftar Buku Tamu Admin

### **3.4.2.9. Desain** *Layout* **Buku Tamu**

Halaman buku tamu admin menampilkan tentang proses *maintenance* buku tamu yang dilakukan oleh praktikan dan pengunjung Laboratorium *Kitchen.* Halaman ini berisi menu id buku tamu, nama, email, No. Telp dapat dilihat pada Gambar 3.54.

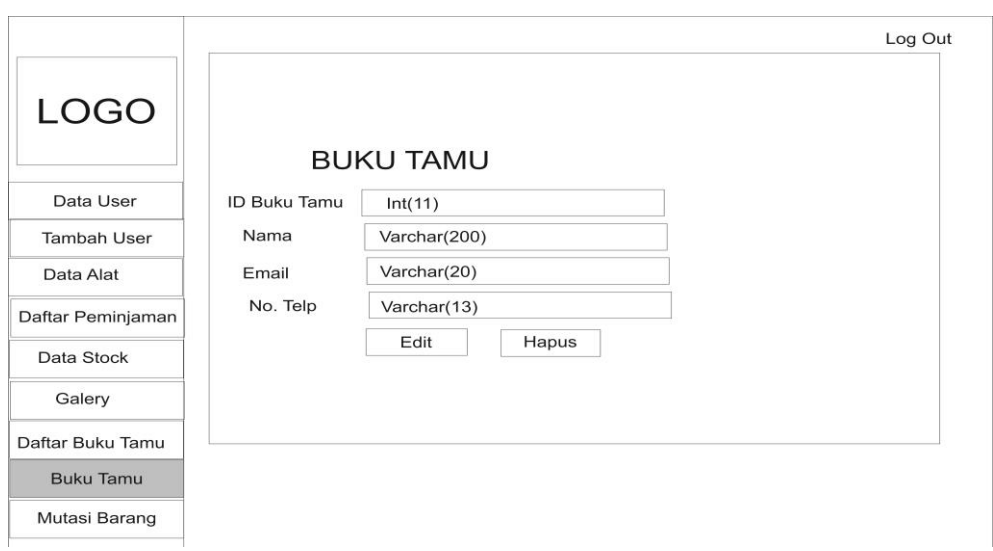

Gambar 3.54 Menampilkan Halaman Buku Tamu Admin

# **3.4.2.10.Desain** *Layout* **Mutasi Barang**

Halaman mutasi barang menampilkan tentang proses *maintenance* mutasi barang yang dilakukan oleh *admin* Laboratorium *Kitchen.* Halaman ini berisi menu id mutasi, tanggal mutasi lokasi lama, lokasi baru, dan keterangan. Halaman Buku Tamu dapat dilihat pada Gambar 3.55.

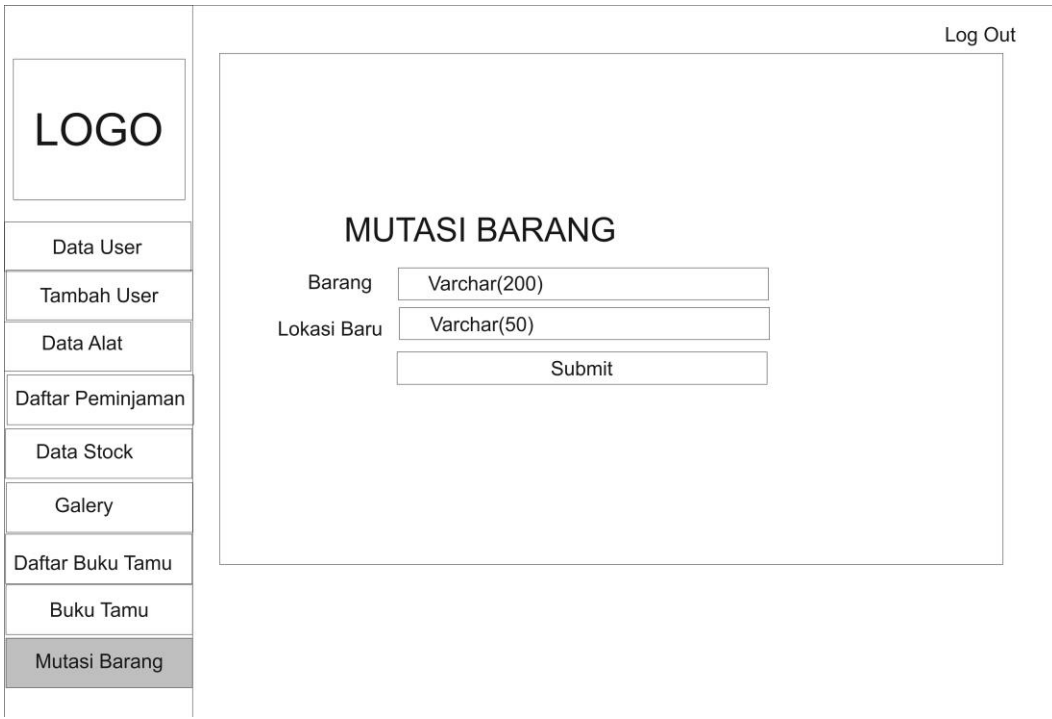

Gambar 3.55 Menampilkan Halaman Mutasi Barang *Admin*

#### **3.4.2.11.Desain** *Layout Login* **Praktikan**

Desain *Layout* Menu *Login* praktikan adalah halaman yang digunakan khusus untuk *admin* dan praktikan, hal ini dimaksudkan untuk membatasi hak akses pengguna antara *admin,* praktikan*,* dan pengunjung*.* Desain *Layout* Menu *Login* praktikan terlihat pada Gambar 3.56.

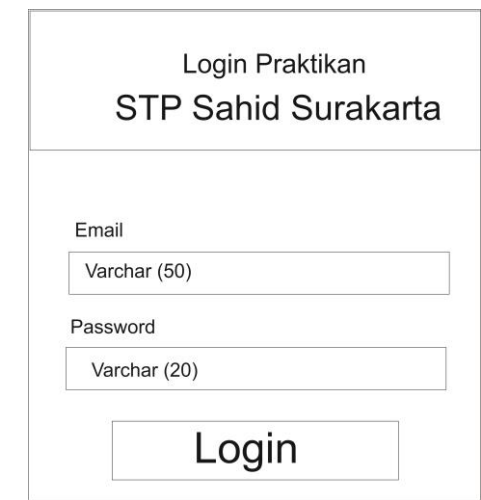

Gambar 3.56 Menampilkan Halaman *Login* Praktikan

## **3.4.3. Desain** *Layout* **Halaman Utama Praktikan**

Desain *layout* halaman utama praktikan adalah desain *layout* yang menampilkan semua menu dalam *website.* Desain *Layout* Halaman Utama Praktikan terdiri dari beberapa macam menu yaitu *home*, peminjaman, pengembalian, profil Laboratorium *Kitchen*, *View*, Galeri, *Contact*, Buku Tamu, dan *logout* yang terlihat pada Gambar 3.57.

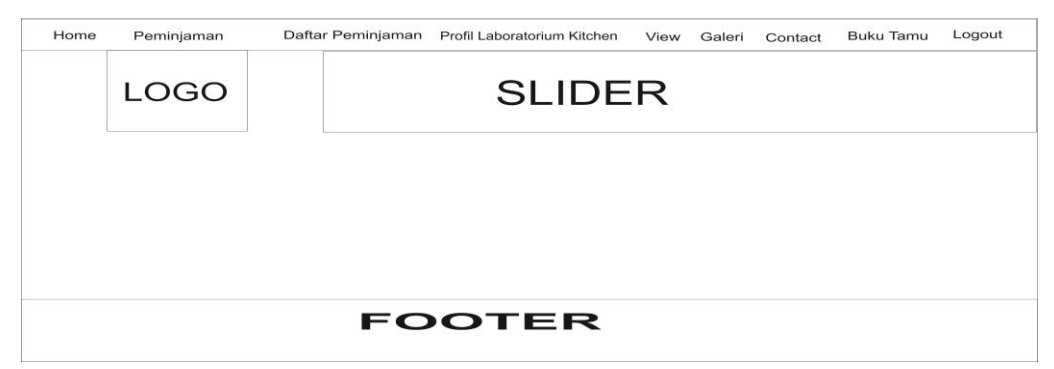

Gambar 3.57 Menampilkan Halaman Utama Praktikan

## **3.4.3.1. Desain** *Layout* **Menu Peminjaman**

Desain *layout* menu peminjaman alat adalah desain *layout* yang menampilkan proses peminjaman alat yang dilakukan praktikan dalam *website.*  Desain *Layout* menu peminjaman Praktikan terdiri dari beberapa macam menu yaitu id peminjam, nama peminjam, tanggal peminjaman, nama barang, dan jumlah barang yang terlihat pada Gambar 3.58.

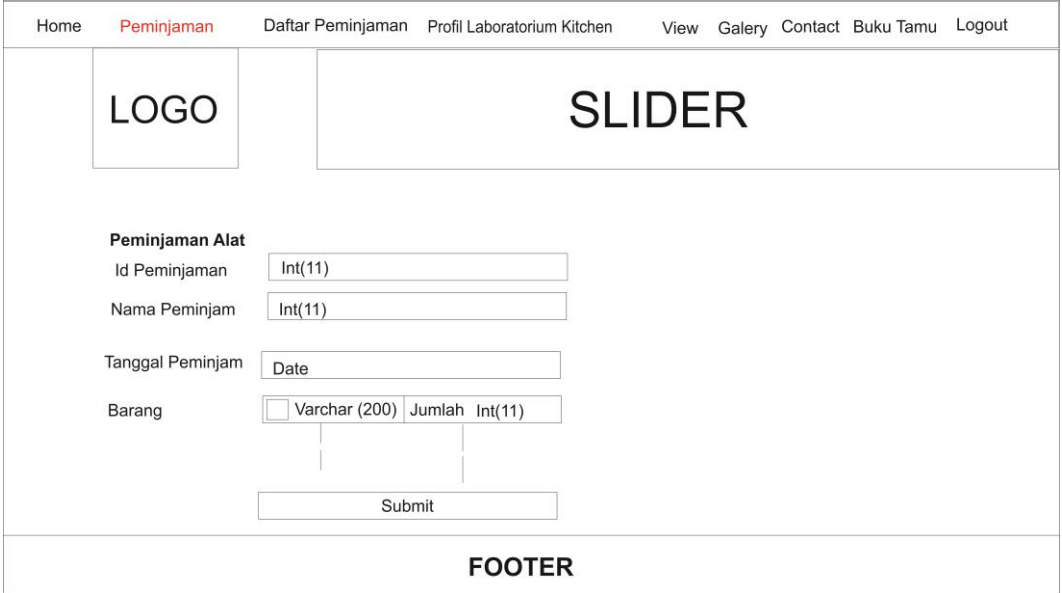

Gambar 3.58 Menampilkan Menu Peminjaman Praktikan

## **3.4.3.2. Desain** *Layout* **Menu Daftar Peminjaman**

Desain *layout* menu Daftar Peminjaman adalah desain *layout* yang menampilkan *history* peminjaman suatu barang dari praktikan. Desain *Layout*  menu daftar peminjaman Praktikan terdiri dari beberapa macam menu yaitu No, tanggal peminjaman, nama barang, jumlah pinjam, jumlah kembali yang terlihat pada Gambar 3.59.

| Home |                                                                                                    | Peminjaman |               | Daftar Peminjaman Profil Laboratorium Kitchen View Galery |         |  | Contact | <b>Buku Tamu</b> | Logout |
|------|----------------------------------------------------------------------------------------------------|------------|---------------|-----------------------------------------------------------|---------|--|---------|------------------|--------|
|      | LOGO                                                                                               |            | <b>SLIDER</b> |                                                           |         |  |         |                  |        |
|      | Daftar Peminjaman<br>Tgl_Peminjaman<br>Jumlah Kembali<br>Nama Barang<br><b>No</b><br>Jumlah Pinjam |            |               |                                                           |         |  |         |                  |        |
|      | No                                                                                                 | Date       | Varchar(200)  | Int(11)                                                   | Int(11) |  |         |                  |        |
|      |                                                                                                    |            |               |                                                           |         |  |         |                  |        |
|      |                                                                                                    |            |               | <b>FOOTER</b>                                             |         |  |         |                  |        |

Gambar 3.59 Menampilkan Menu Daftar Peminjaman

# **3.4.3.3. Desain** *Layout* **Menu Profil Laboratorium** *Kitchen*

Desain *layout* menu profil Laboratorium *Kitchen* adalah desain *layout*  yang menampilkan profil dari Laboratorium *Kitchen* STP Sahid Surakarta. Desain *Layout* menu profil Laboratorium *Kitchen* STP Sahid Surakarta dapat dilihat pada Gambar 3.60.

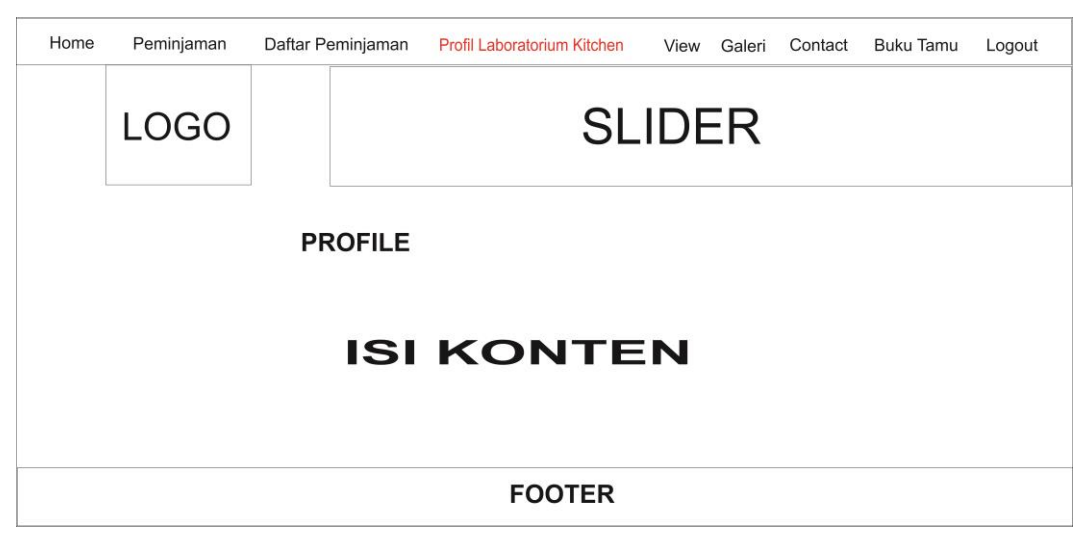

Gambar 3.60 Menampilkan Profil Laboratorium Praktikan

#### **3.4.3.4. Desain** *Layout* **Menu View**

Desain *layout* menu *View* adalah desain *layout* yang menampilkan Data alat di laboratoruium *Kitchen* STP Sahid Surakarta Desain *Layout* Menu *View* terlihat pada Gambar 3.61.

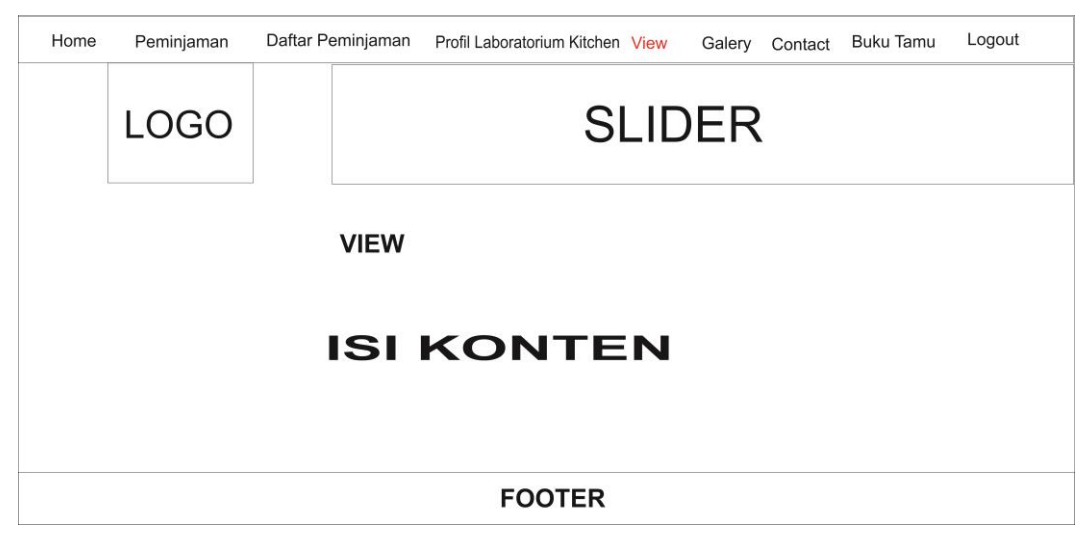

Gambar 3.61 Menampilkan Menu *View* Praktikan

## **3.4.3.5. Desain** *Layout* **Menu Galeri**

Halaman Galeri menampilkan tentang Galeri yang ada di Laboratorium *Kitchen* STP Sahid Surakarta. Halaman ini berisi menambah sebuah gambar kegiatan yang ada di Laboratorium *Kitchen* STP Sahid Surakarta tersebut. Halaman galeri dapat dilihat pada Gambar 3.62.

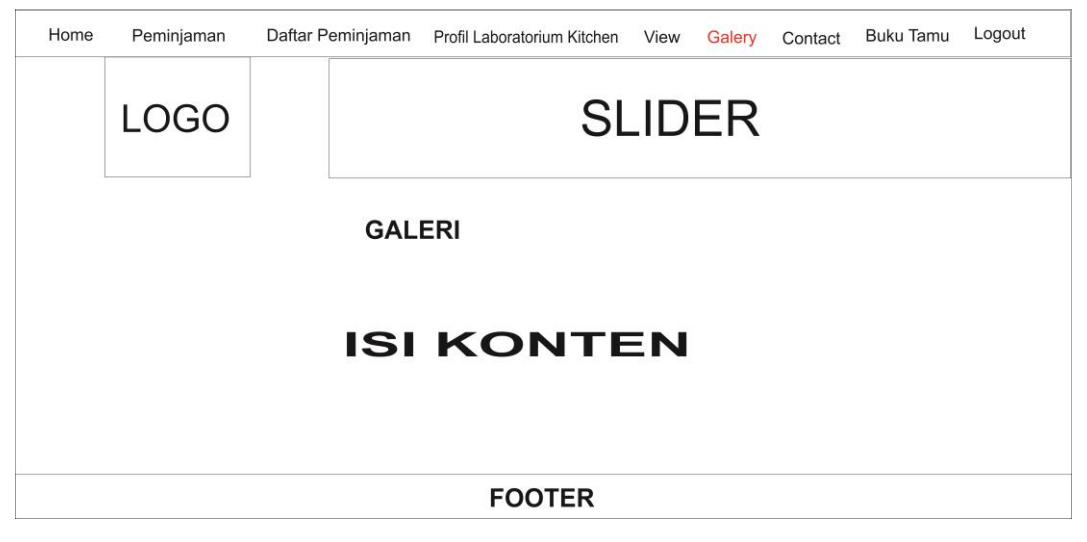

Gambar 3.62 Menampilkan Menu Galeri Praktikan

#### **3.4.3.6. Desain** *Layout* **Menu** *Contact*

Desain *layout* menu *Contact* adalah desain *layout* yang menampilkan *Contact Person* yang ada di laboratorium *Kitchen* STP Sahid Surakarta Desain *Layout* Menu *Contact* terlihat pada Gambar 3.63.

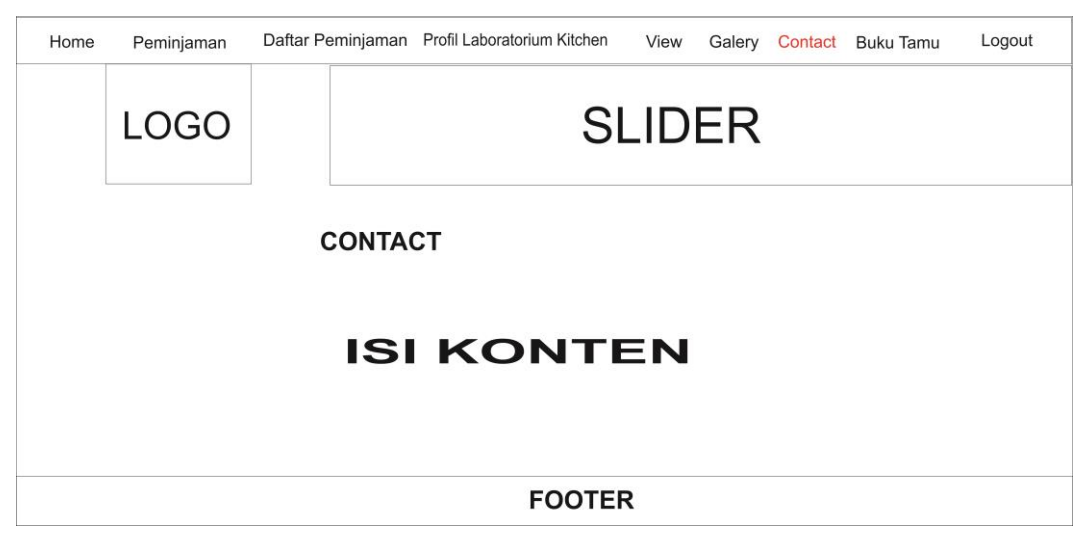

Gambar 3.63 Menampilkan Menu *Contact* Praktikan

## **3.4.3.7. Desain** *Layout* **Menu** *Buku Tamu*

Halaman Buku Tamu menampilkan tentang Halaman buku tamu untuk di isi oleh praktikan pada *website* Laboratorium *Kitchen* STP Sahid Surakarta. Halaman buku tamu dapat dilihat pada Gambar 3.64.

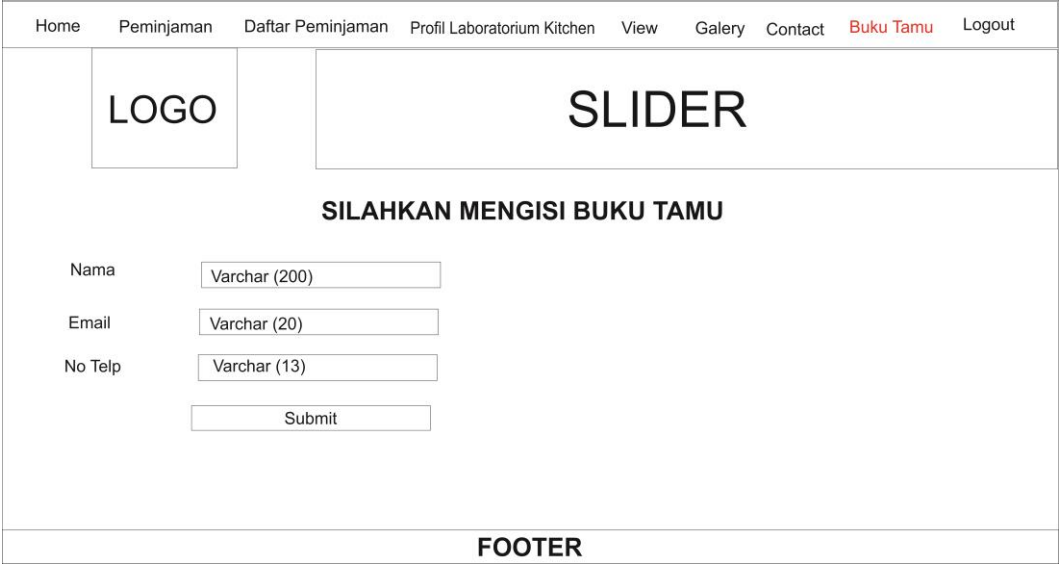

Gambar 3.64 Menampilkan Menu Buku Tamu Praktikan